Primary logo continued.

Legibility should be the main consideration when choosing a logo colourway.

The allowable colourways of the logo are shown below, no colourways outside of those shown may be used.

**PRIMARY LOGO - STACKED PRIMARY LOGO - INLINE** NAVY + GREEN NAVY + PURPLE NAVY + GREEN NAVY + PURPLE Australian Australian<br>**National** Australian National<br>Preventive Mechanism **National** Australian National **Preventive Preventive** Mechanism Mechanism SAND + GREEN SAND + PURPLE SAND + GREEN SAND + PURPLE Australian Australian **National National** Australian National<br>Preventive Mechanism Australian National<br>Preventive Mechanism **Preventive Preventive** Mechanism Mechanism NAVY + SAND NAVY + SAND Australian **National** Australian National **Preventive Mechanism** 

# Mono logos

If the primary logo colourways can not be used for technical reasons, a monotone logo is available for use.

These monotone logos should only be used where there is a technical limitation of using the one colour logo due to production restrictions.

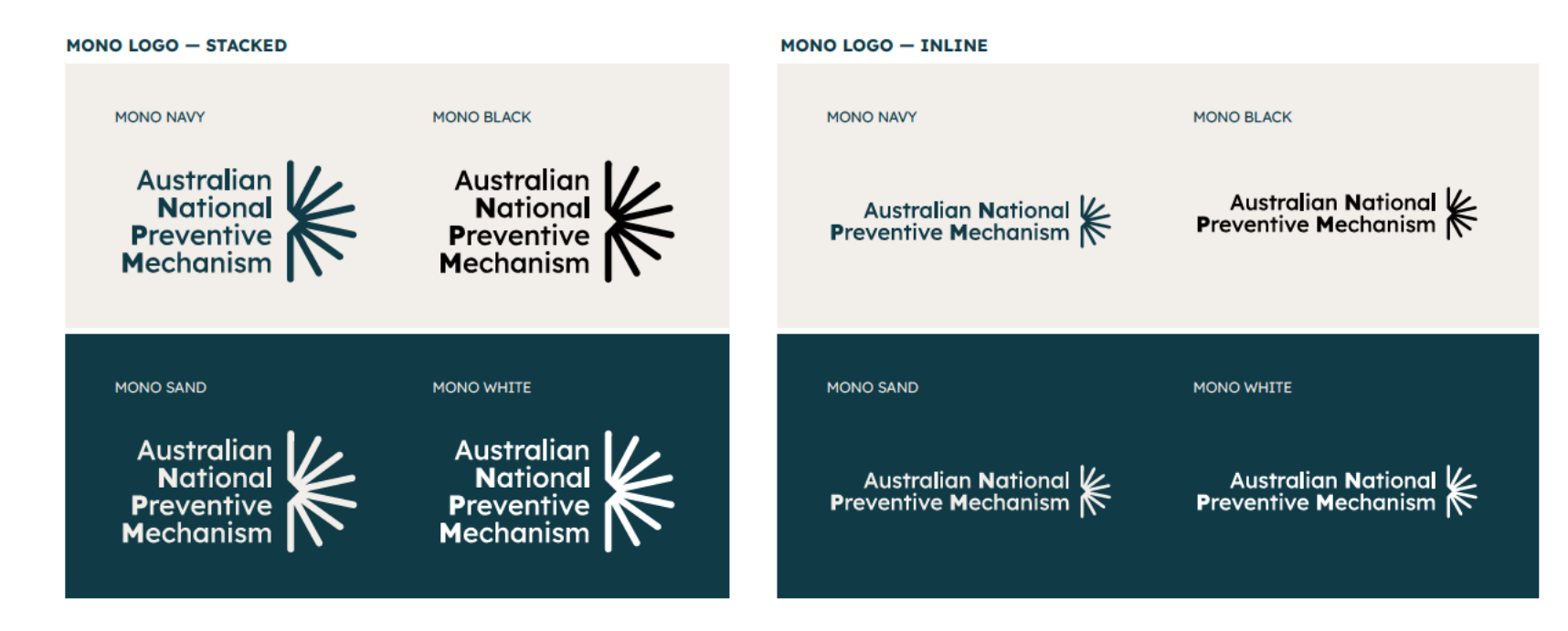

# Logo<br>— minimum size

Our logo reproduces well at almost any size. Reducing too small, however, can damage the logo's integrity and effectiveness.

For optimal reproduction and legibility, never use our logo smaller than the sizes shown to the right and described below.

Never reproduce the stacked logo smaller than 15mm / 43px wide or the inline logo smaller than 25mm / 70px wide.

The logo scale should be determined by the available space, aesthetics and function.

Use our logo larger than the minimum size wherever possible.

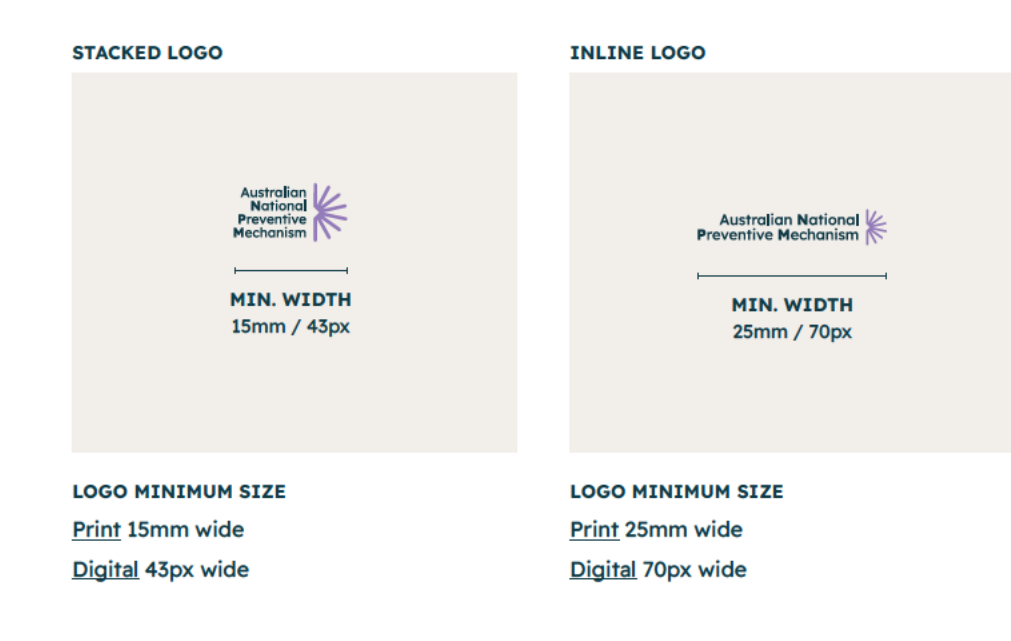

# Logo<br>— clear space

Clear space shows the minimum spacing between the logo and any other object. It helps ensure the legibility and impact of our logo by separating it from distracting elements.

Clear space helps to maintain consistent use of the logo and protects it from distracting type, graphics or other elements.

The clear space is equal to the width and height of the 'M' in the logo, as shown. Nothing should enter the clear space.

This clear space applies to all applications both printed and digital.

#### **CLEAR SPACE**

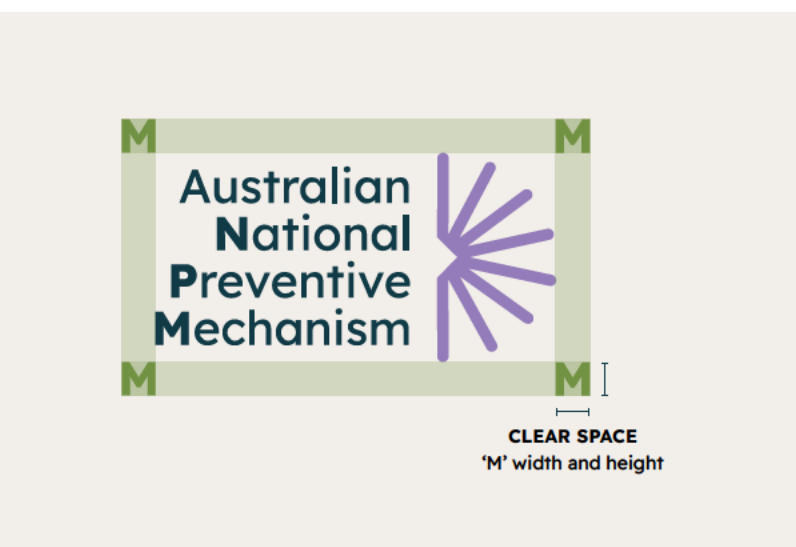

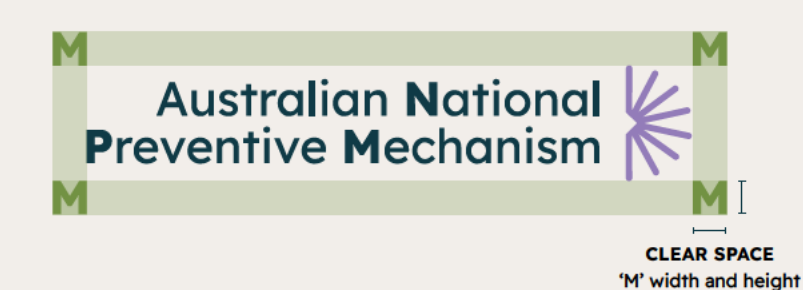

Colours are crucial to defining our personality. They provide variety and flexibility, making it easy to refine and evolve our visuals in line with key messages and audiences.

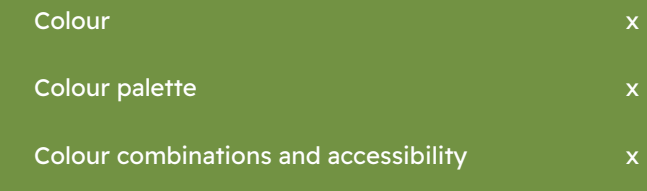

### Colour

Our colour palette is professional and full of warmth. The combination of colours in our brand give an inspiring and progressive feeling, setting us apart from others working in our space.

Colours help define our personality. They provide variety and flexibility, making it easy to refine and evolve our visuals in line with key messages.

**Navy. Purple. Green.**

# Colour palette

### **Navy**

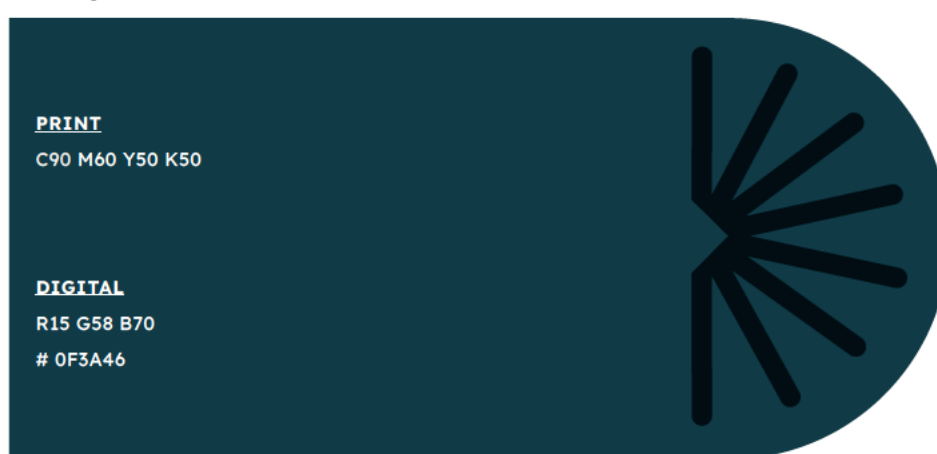

### Purple

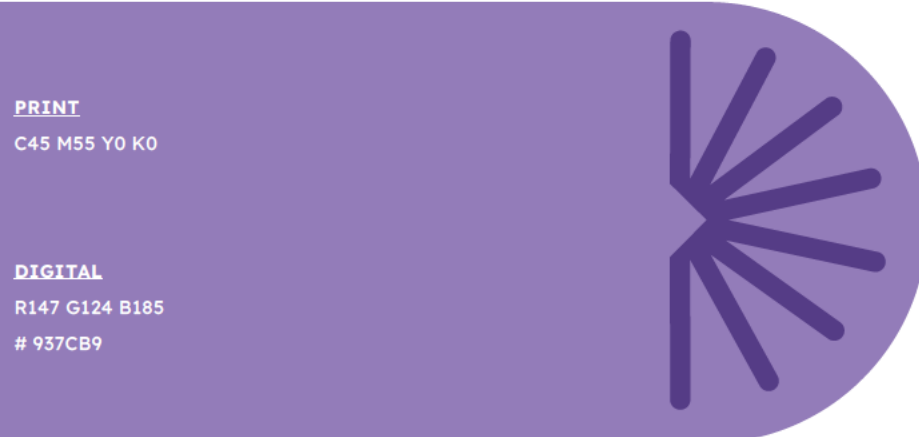

### Green

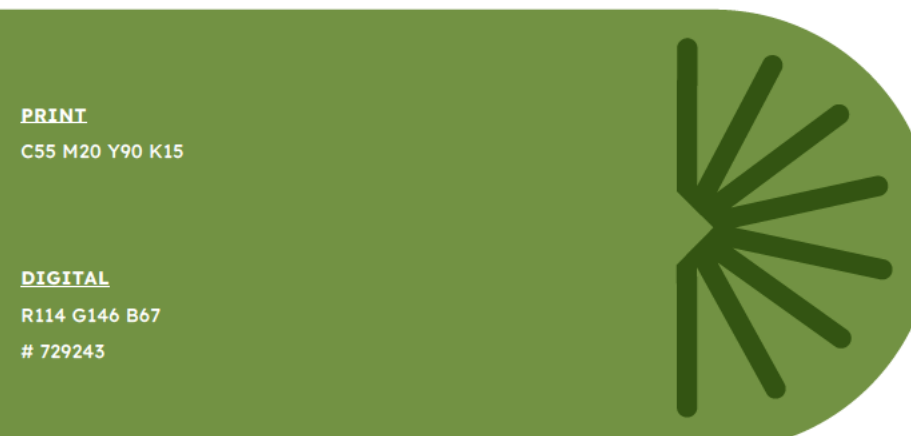

### Sand

**PRINT** C4 M4 Y6 K0 **DIGITAL** R242 G238 B234 #F2EEEA

# Colour — combinations

Colour combinations should be chosen for vibrancy, legibility and accessibility.

A = WCAG 2.1 Minimum AA compliant

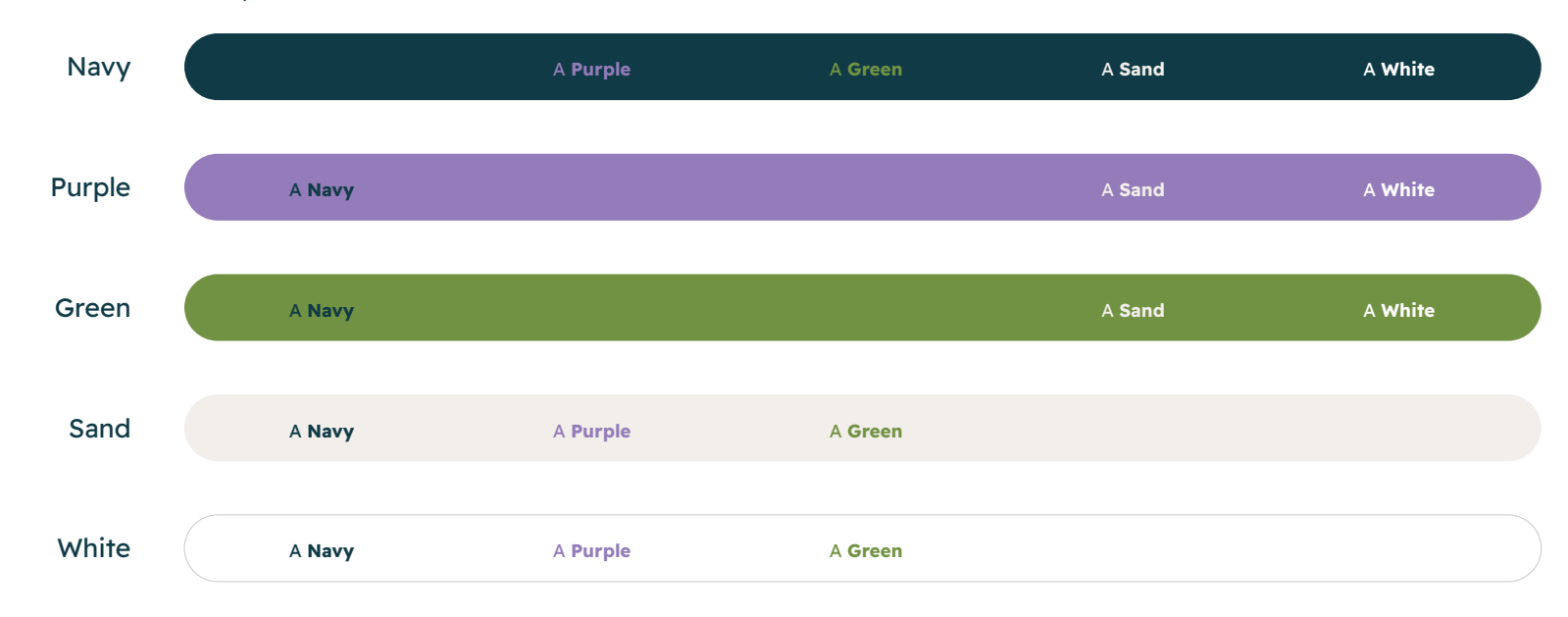

# Typography<br>
We have selected two core brand fonts Typography

to support communicating our brand personality. The fonts are open source and freely available online, ensuring everyone can easily and consistently use them when producing branded products.

**Australian National Preventive Mechanism** Brand Guide

ustralian National Preventive Mechanism Brand Guide

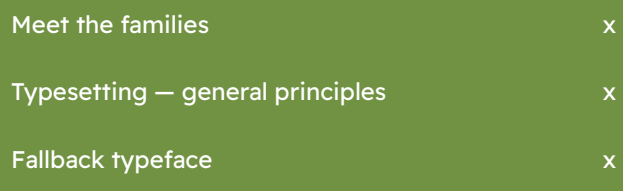

*86*

### Meet the families

The brand typefaces, Readex Pro and Caprasimo, are designed to be used across all applications (both physical and digital), from headlines to body copy and everything in between.

They can be used in the weights shown. See the following page for typesetting general principles.

They are both Google Web Fonts, available to download and use for free in all applications here:

Readex pro

Caprasimo

#### **READEX PRO WEIGHTS**

Readex Pro Extra Light Readex Pro Light Readex Pro Regular Readex Pro Medium **Readex Pro Semibold Readex Pro Bold**

Caprasimo **CAPRASIMO WEIGHT**

# **Typesetting** — general principles

Our typography is a visual expression of our voice. It should be clear, simple and given space to breathe.

The given examples are a guide to the typical type included in executions.

See the following pages for examples of typesetting in applications.

# **Headlines**

### Special callout of key outcome or detail

Hero copy / intro paragraph. OPCAT is unique in many ways, it is the only exclusively preventive international human rights instrument.

#### Body copy.

The coordinating body for the Australian National Preventive Mechanism is the Commonwealth Ombudsman. A number of bodies have been designated members of the NPM by Commonwealth, state and territory governments.

#### **READEX PRO LIGHT / REGULAR / MEDIUM**

Case Sentence

Size Large Leading 5pts larger than the font size

Space after Visual

#### **CAPRASIMO**

Case Sentence Size Same size as the heading level it's used in Leading 5pts larger than the font size

Space after Visual

#### **READEX PRO REGULAR**

Case Sentence Size 5–10 points larger than the body copy size Leading 5pts larger than the font size Space after Visual

#### **READEX PRO REGULAR**

Case Sentence Size Small but legible Leading 5pts larger than the font size

Space after 3–5pt depending on size

# Fallback typefaces

Wherever possible, use Readex Pro and Caprasimo in all communications. In specific use cases where it's not possible to use Readex Pro and Caprasimo, like email signatures where there are technical limitations, Calibri and Georgia Bold can be used as a substitute.

Calibri is the default font with the widest range of weights and thus will be most reflective of the lighter typographic style of the Australian NPM. Georgia is the default font most similar to our feature typeface Caprasimo.

As an email fallback Arial will be used.

Calibri Light **CALIBRI GEORGIA**

Calibri Regular

Calibri Bold

**Georgia Bold**

# Graphic elementsOur visual language is given Graphic elements

flexibility with graphic elements drawn from the Australian National Preventive Mechanism logo. This helps reinforce brand recognition and builds our brand equity.

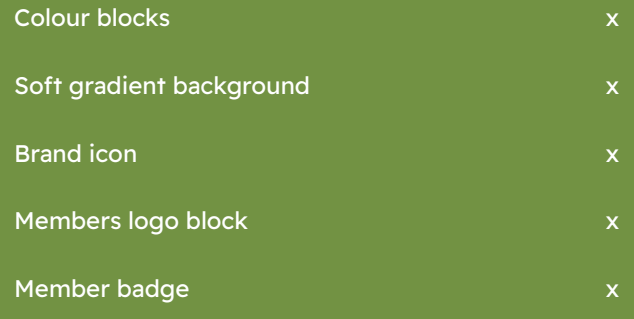

*90*

### Colour blocks

Bold colour blocks in our contemporary colour palette are used to create a distinct and recognisable brand identity for the Australian NPM.

These colour blocks can be used flexibly to create visual interest in layouts and highlight key content. The colour blocks should be used edge to edge when they are used as a background element, or sized appropriately to hold content on the page.

See the following pages for examples of colour blocks in application.

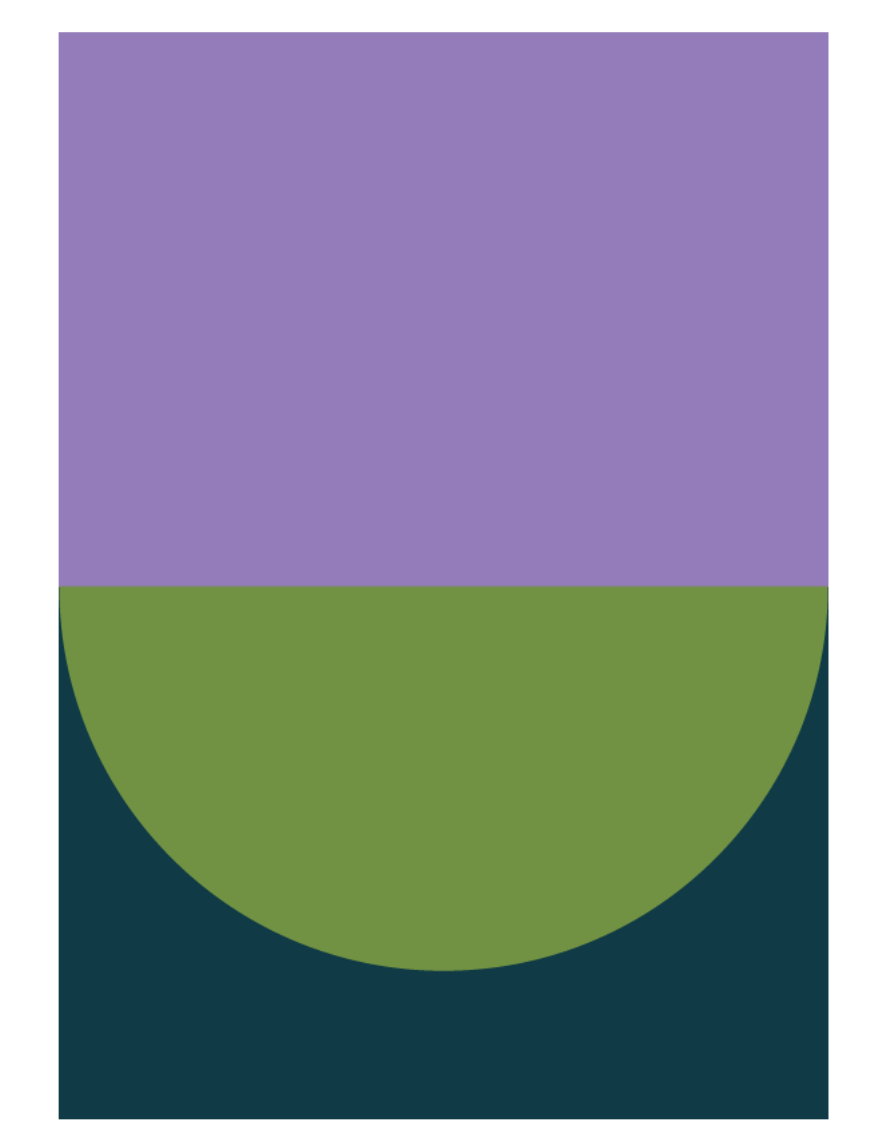

# Soft gradient background

A soft gradient background, predominantly in Sand, may be used in applications that require softness or subtlety.

The gradient backgrounds can be used with colour blocks and other brand elements to extend the flexibility of our brand and create depth in our visual communications.

See the following pages for examples of soft gradient backgrounds in application.

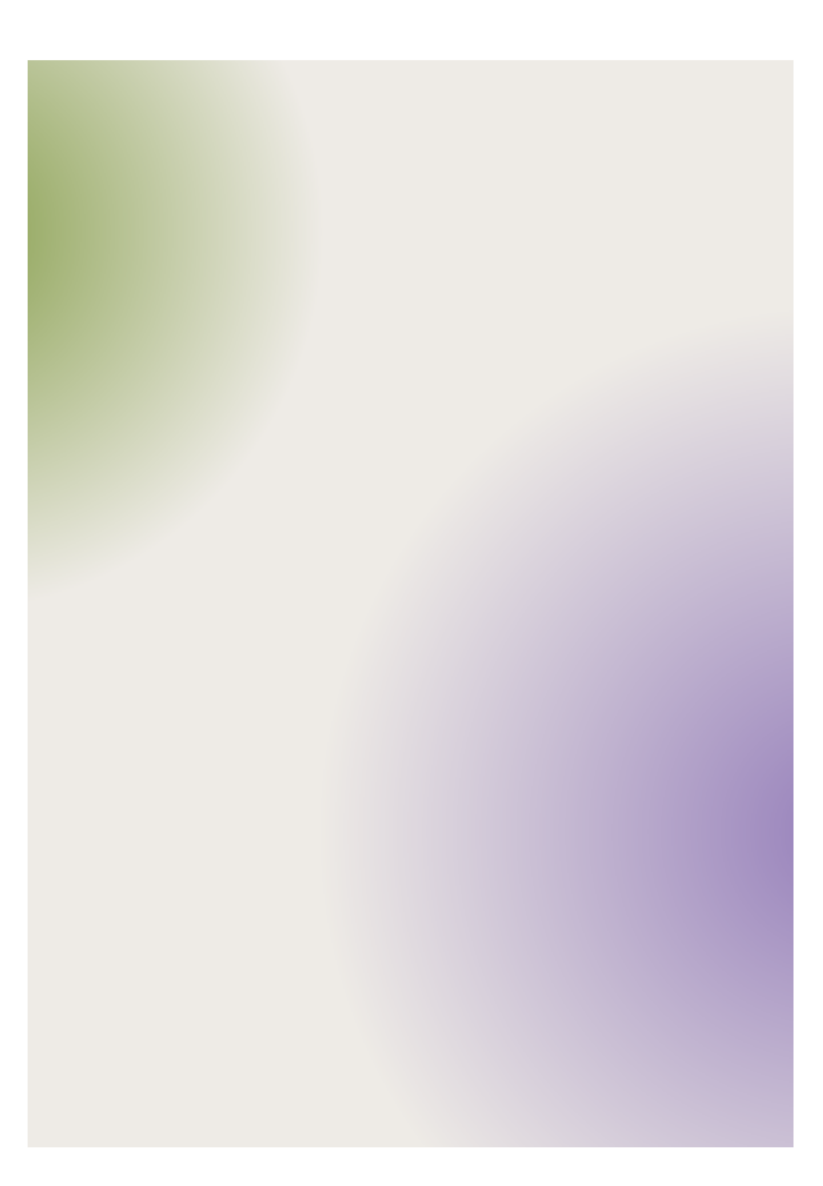

## Brand icon

Drawn from the logo, our brand icon helps to reinforce brand recognition and build our brand equity.

Our positive, future focused brand icon can be used to make our communications feel approachable and hopeful, inviting our audience to engage with the Australian NPM. Our icon should only be used in Sand, Purple or Green, and ideally point towards the right, top or bottom, to ensure it always has a bright and optimistic tone.

See the following pages for examples of our brand icon in application.

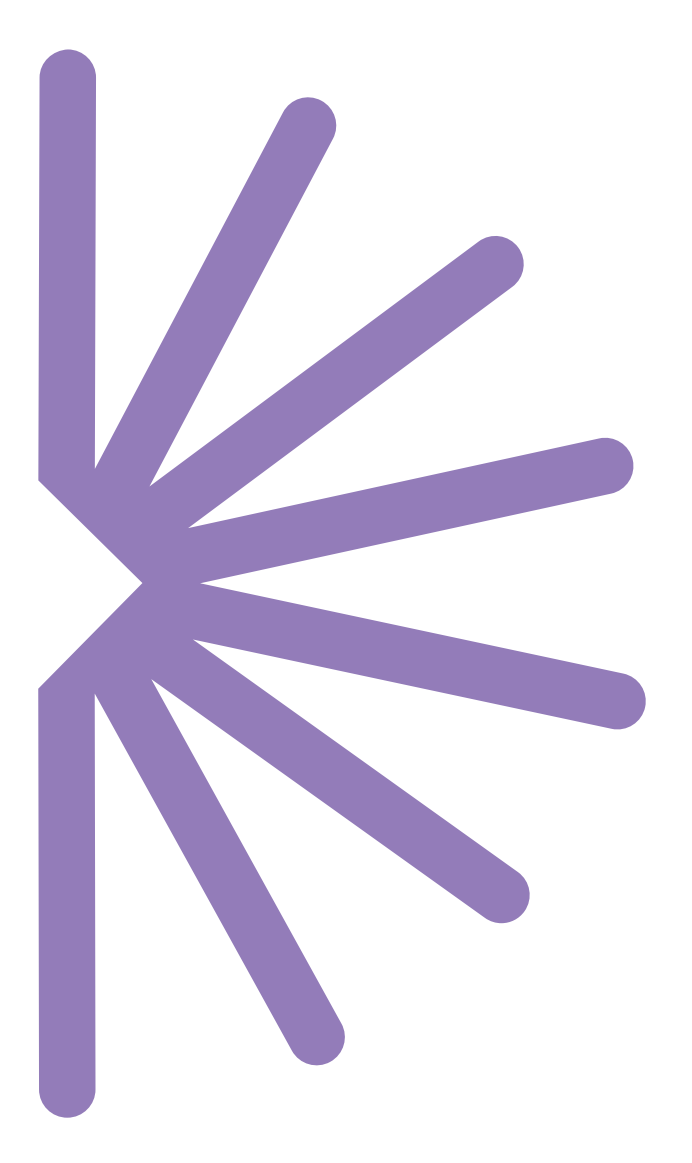

## Members logo block

When we need to highlight the members of the Australian NPM in our communications, this logo block can be included.

Supplied as an image to insert into the template files and as an editable Adobe Illustrator file for the addition of future NPM logos.

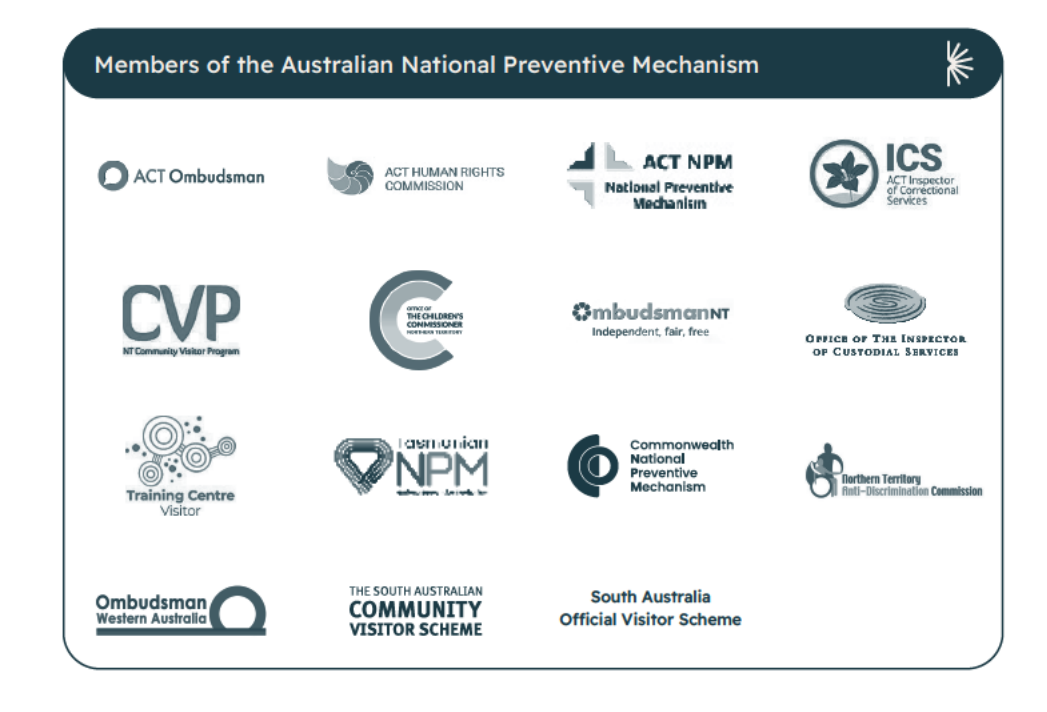

# Member badge

The Australian NPM unites our member NPMs, representing them at a National and International level strengthening their reputations.

This badge has been created to show the relationship of the Australian NPM to the other NPMs in Australia. It can be used in the solid or outlined version by our members, locked up with their logo or as a supporting line in their communications.

Supplied as a png, eps and svg for member NPMs.

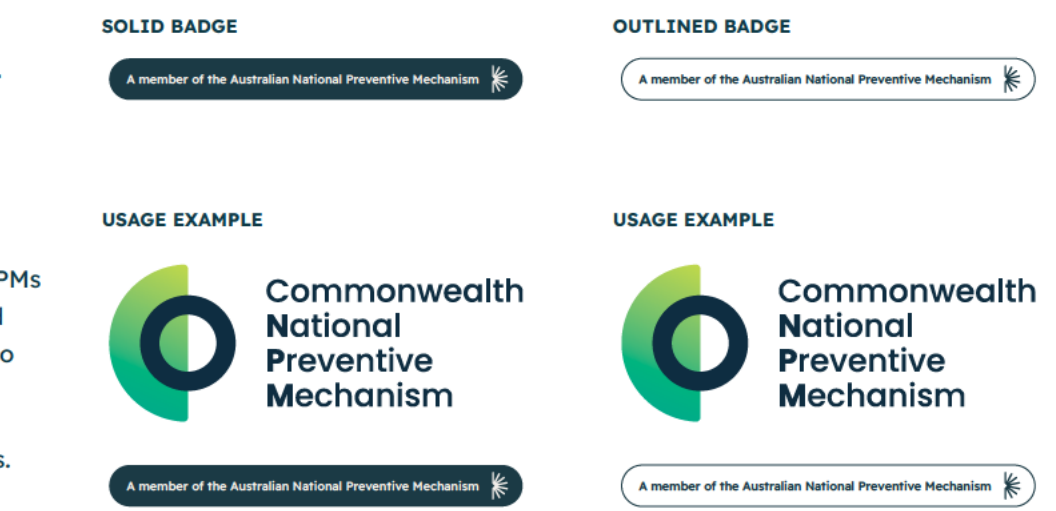

# Applications

### **Business cards**

Set up as an Adobe InDesign file for professional printing.

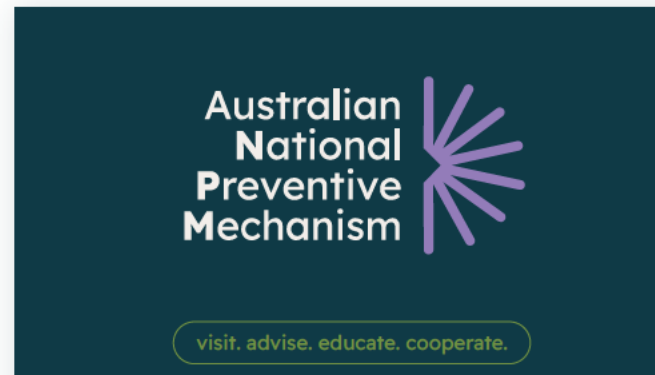

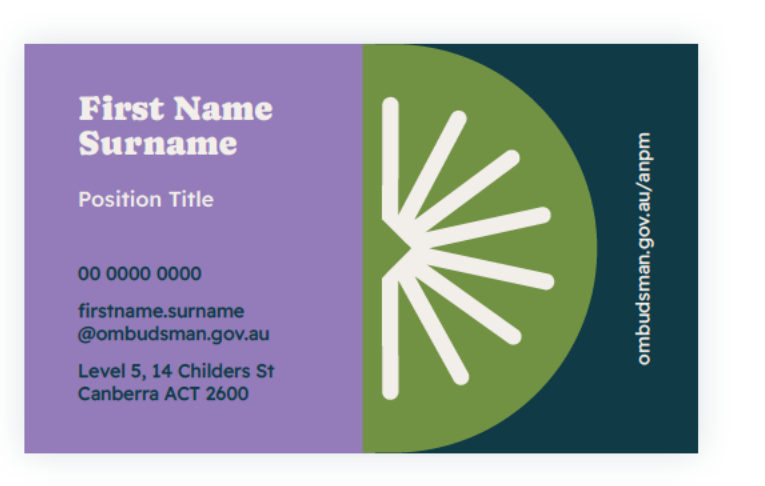

### Letterhead

Set up as an Adobe InDesign file for professional printing and supplied as an editable MS Word template.

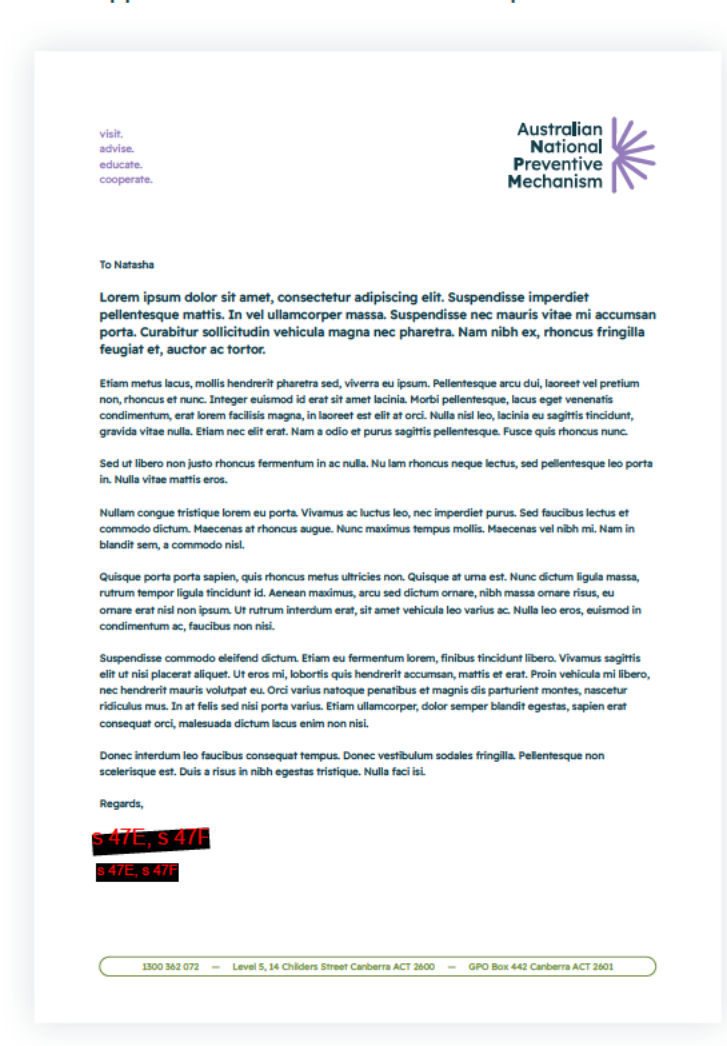

#### 33

## **Email signature**

Supplied as an editable HTML signature for outlook.

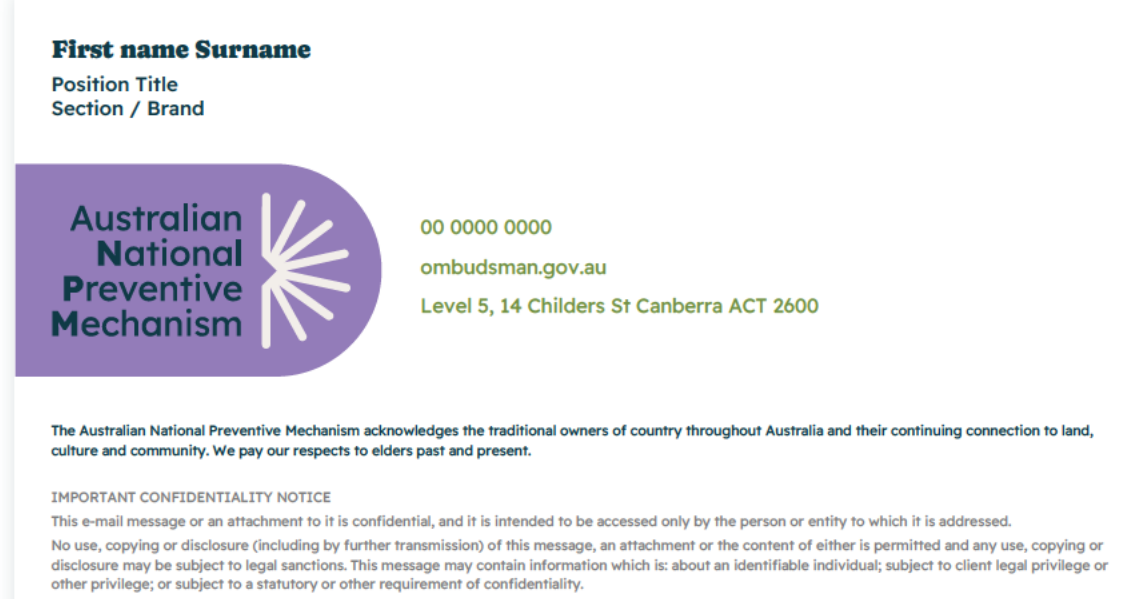

If you have received this message in error, please call 1300 362 072 to inform the sender so that future errors can be avoided.

### **Fact sheet**

Supplied as an editable MS Word template.

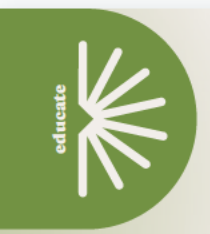

**Australia's National Preventive Mechanism under** the optional protocol to the convention against torture

OPCAT requires countries that sign up to it to establish a system of regular preventive visits to places of detention by independent NPMs. Places of detention are any places where persons are or may be deprived of their liberty.

This includes, for example, adult prisons, youth detention facilities, secure health facilities, police/court cells and immigration detention centres. The UN specifies that, in carrying out this role, an NPM is not an investigative or complaint-handling body. Our role is to conduct these visits and consider systemic issues that increase the risk of torture or ill-treatment

NPMs make recommendations and suggestions for improving the treatment and conditions of people in detention, and engage constructively with governments and detaining authorities to strengthen these protections.

#### At a glance

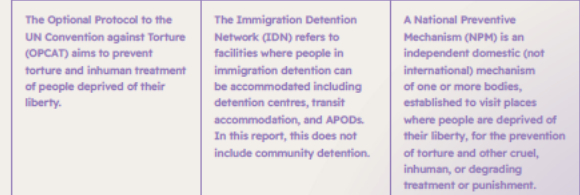

Australia's NPM is firmly committed to our work. An NPM plays an important role in identifying risk of ill-treatment and making recommendations for improvements to tackle some of the most challenging detention-related issues facing Australia. This includes, the treatment of children, people with disability and First Nations people. Where they have not yet done so, we call on all Australian governments to appoint NPMs

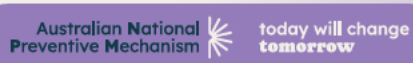

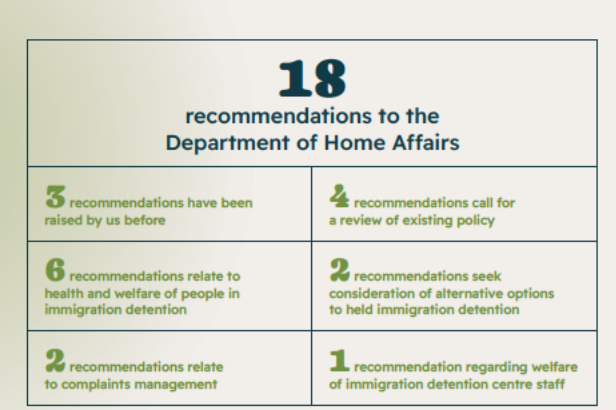

#### **Summary of our findings**

This report presents observations of the Commonwealth National Preventive Mechanism (NPM) related to our oversight of places of detention during the period 1 July 2021 to 30 June 2022 (the reporting period).

Our oversight is conducted under the Optional Protocol for the Convention Against Torture (OPCAT) and the Ombudsman Regulations 2017 made under the Ombudsman Act 1976. This report focuses on immigration detention facilities.

 $\left.\rule{0pt}{10pt}\right>$  During the reporting period, we conducted 8 visits to immigration detention facilities, one visit to an AFP detention facility.

The Commonwealth NPM is also required to monitor Australian Defence Force (ADF) detention facilities and Australian Federal Police (AFP) custodial facilities, but the COVID-19 pandemic, which resulted in state lockdowns and border closures, limited our ability to undertake visits to these places in 2021-22.

- . The number of people held in immigration detention needs to be reduced, as does the length of time people spend in detention
- . There are people who face being held in immigration indefinitely, without any clear immigration pathway

today will change<br>tomorrow

. COVID-19 has been difficult for both people in detention and staff.

**Preventive Mechanism** 

Australian National

## Submission

Supplied as an editable MS Word template.

**Australian National Preventive Mechanism Members' Joint Submission on the UN SPT** Draft General Comment No. 1 on **Places of Deprivation of Liberty** 

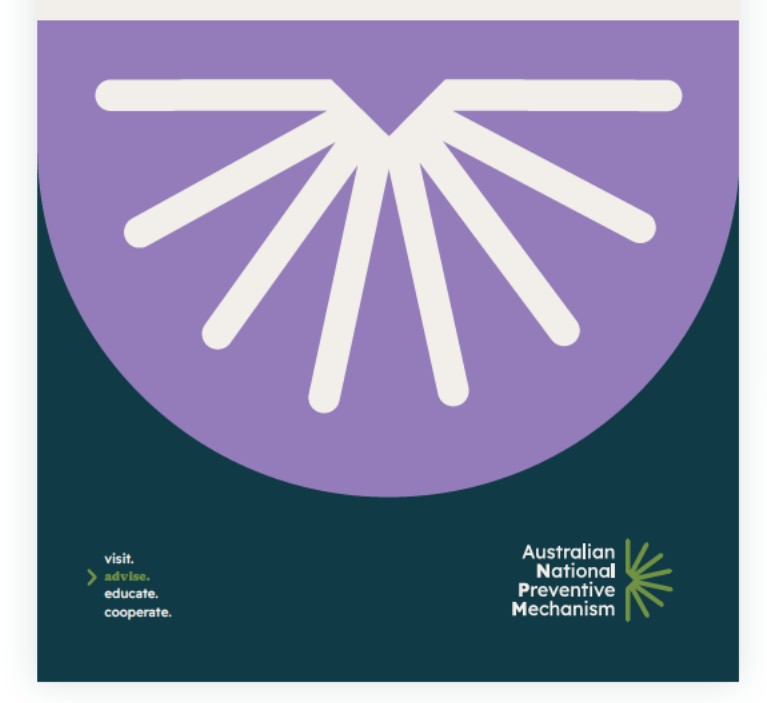

#### **Members of the Australian National Preventive Mechanism (NPM)**

In 2017, Australia ratified the UN Optional Protocol to the Convention Against Torture and other Cruel, Inhuman or Degrading Treatment or Punishment (OPCAT). The coordinating body for the Australian National Preventive Mechanism (NPM) is the Commonwealth Ombudsman, and a number of bodies have been designated members of the NPM by Federal. State and Territory Governments. Not all governments have nominated or established bodies as an NPM member.

This submission has been prepared and endorsed by the following NPM members:

- · Commonwealth Ombudsman
- . Australian Capital Territory (ACT) Inspector of Correc
- ACT Ombudsman
- . Northern Territory (NT) Office of the Ombudsman
- NT Office of the Children's Commissioner
- . NT Community Visitor Program
- . Western Australian Office of the Inspector of Custo
- . South Australia (SA) Training Centre Visitor

We wish to express interest in participating in the pu taking place during the 50th session of the SPT, in Ju

#### **Feedback on Gener**

We congratulate the SPT on drafting this needed guidance to NPMs, governments better understand the meaning of "place understanding will, in turn, assist States OPCAT achieving its intended objectives

Due to the word limit, we have been unable to hid found particularly helpful, instead focusing on re for the SPT's consideration.

#### **Introduction**

In footnote 2 on page 1, it is noted that the Eng "iurisdiction and control", whereas the French v Although this issue is addressed in the body of 'B. Jurisdiction or control', given the important distinction could be addressed more prominer in a footnote.

Australian National

#### Recommendation 1:

The General Comment could address, earlier and in a more prominent manner. The General Comment could sucress, carrier and in a more prominent manner.<br>The difference between the French and English versions of Article 4(1) of the The university contract the research of Article 4(1), namely, a place under a

Paragraph 4 refers to the definition of places of deprivation of liberty including both "public and private

resegraph in terms to the aeristical of preses of aeristential of their increased occur process with prisms.<br>Settings and situations". It would be useful if the General Comment could expand on what is meant by

Places of deprivation of liberty under article 4

#### **Recommendation 2:**

The General Comment could expand on what is meant by "situations" that

might fall within the definition of "place of deprivation of liberty".

### Paragraph 5 discusses the difficulties or restrictions that some NPMs have faced with regards to visiting places . national law that is contrary to the international obligations of the State;

- 
- \* practical difficulties in entering certain places of deprivation of liberty owing to an incorrect or limited ויי אייטואריז אין אייטוארי אין אייטוארי אייטוארי אייטוארי אייטואריז אין א פאריפארייטי אין א פאריפארייטי אין אי<br>ער understanding by the State party of the definition of places of deprivation of liberty;
- · States parties imposing more restrictions on NPMs' access to places of deprivation of liberty than the SPT.
- While we certainly appreciate that this is an issue unique to Australia, we would welcome the inclusion of a

אוואס איז כאז השתמש של האיז הוא היא איז היי אויינו אויינו אויינו אויינו אויינו אויינו אויינו אויינו אויינו אוי<br>Clear statement that there should be no distinction made by States parties between "primary" and "secondary Gees statement that there should be no viarint number by orangs parmes between . primary . end . security<br>places of detention, as has been made by the Australian Government.1 This interpretation is at odds with ואי שנאש של של האופן אוייני אוייני איז איז האיז האט א איז האט פון איז איז איז איז איז איז אוייני א א האט פון א<br>The Government's obligations under OPCAT, and we welcomed the UN Committee against Torture's ("the the vorvertations a vangentitie tender virtuality and are analyzings for a virtuality of specific tornade a vir<br>Committee") Concluding Observations on Australia, in which the Committee noted "with concern that the State ישטח ביו אויז איז איז איז איז איז איז איז א א א א פאראפייט א פאראפייט א פאראפייט איז איז א א פאראפייט א פאראפי<br>א primary versus secondary" approach to places of deprivation of liberty, which leaves Several places in which persons are deprived of their liberty outside the scope and the mandate of the network Several praces in which persons ere tegatived to mear take ty consider the seque and the theodore of the termin<br>Of national preventive mechanisms, which runs counter to the provisions of article 4 of the Optional Protocol

In which persons are not permitted to leave at will

Under paragraph 30, the General Comment could also address the distinction between what amounts to merely

For example:

The difference between a deprivation and restriction of liberty is one of degree or intensity, and not The virtureries vermost a unprimation and restriction of live ty to one or unpress of intentary, line into the<br>One of nature or substance... In order to determine whether someone has been "deprived of his or her When there is advertised an other to determine witerity solitation, and social deprived of this or the<br>|Boerly"... the starting-point must be his or her specific situation, and account must be taken of a whole יוואס וץ ⇒ חופ שהוא חקראפטווז ואופט של פין הוא שיר חופ שאיכות. אונושוואס, פווא של פינסטורי ותופר של הוא סייר ש<br>Tange of factors such as the type, duration, effects and manner of implementation of the measure in renge on nectors soven as rine rypes, constrain, enseves and inatings or inspiratementation or rine measure mi<br>Question... Where several measures are in issue, they must be analysed cumulatively and in combination.

advise today for change tomorrow

Australian National **Preventive Mechanism** 

 $\sqrt{p.3}$ 

101

## Corporate report

#### Supplied as an editable MS Word template.

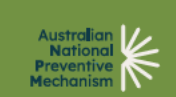

**Monitoring places of** detention under the **Optional Protocol** to the Convention **Against Torture report** 

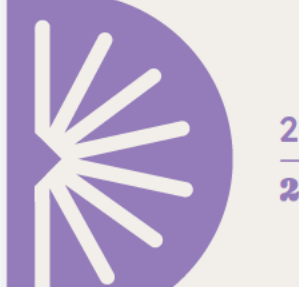

2022 2023

## Foreword

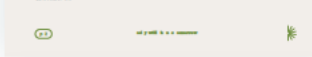

#### What are the functions of an NPM?  $\sqrt{2}$  Visit

Advise

para a

**B** Educate

 $\overline{G}$ 

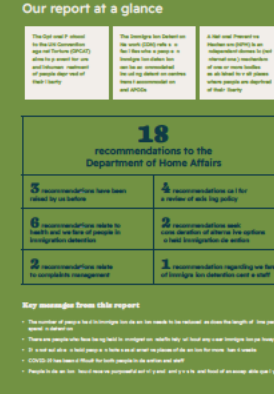

NPMs appointed or nominated as of December 2022 South Australia 

 $\odot$ 

#### Our mandate

.<br>In July 2018, the Austral<br>In the NPM for places of

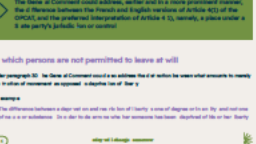

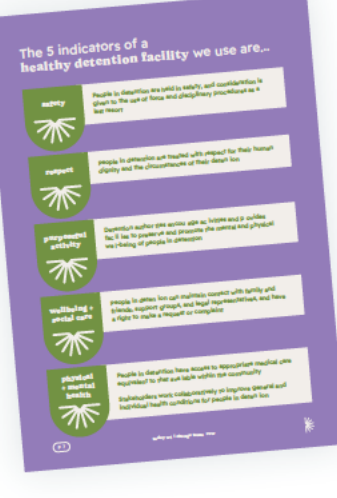

### **Posters**

Supplied as a editable MS PowerPoint templates.

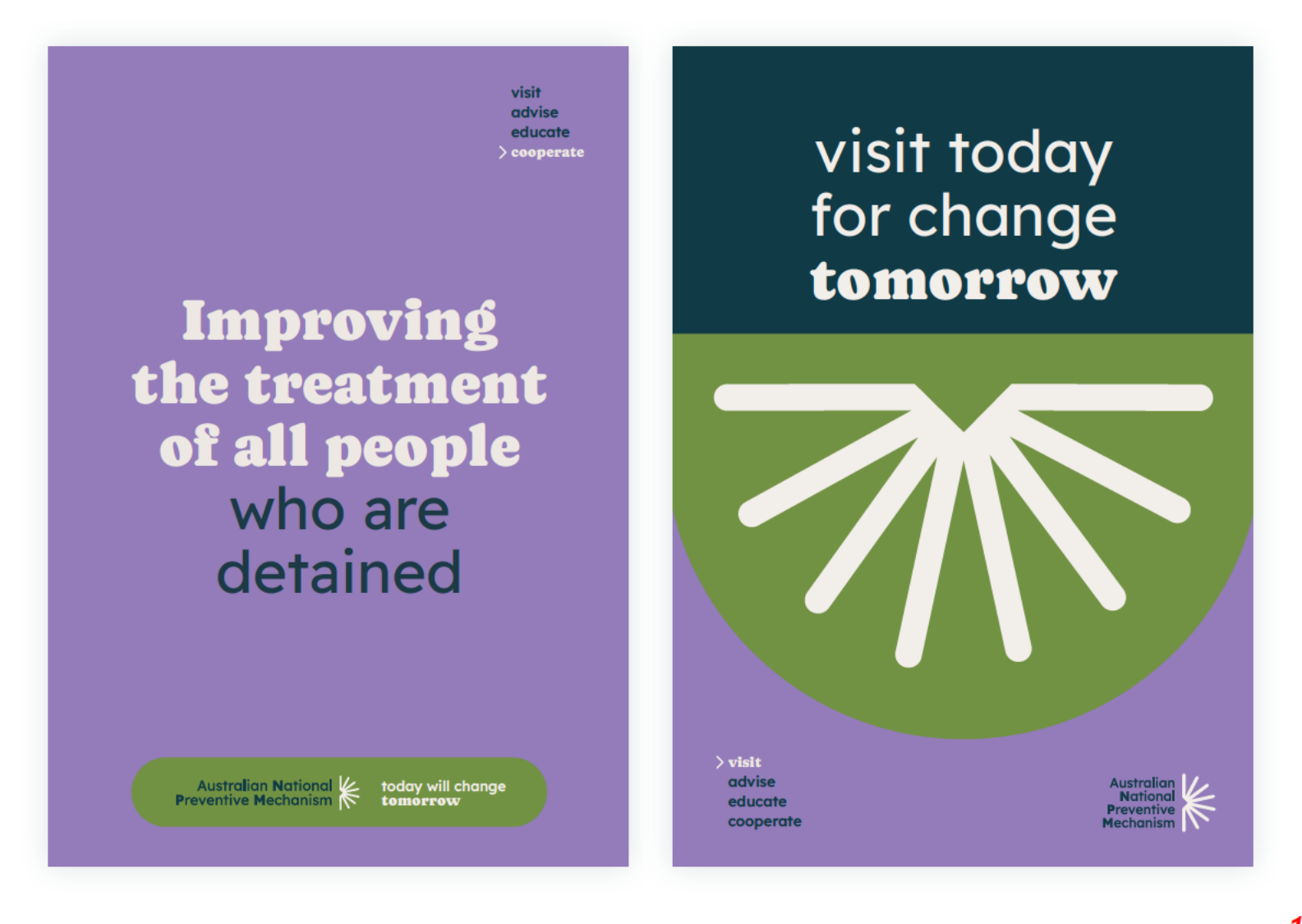

visit  $\searrow$  advise educate cooperate

Posters continued.

Supplied as a editable MS PowerPoint templates.

Improving the treatment of all people who are detained

Australian National <a>
k<br/>today will change Preventive Mechanism <a>
k<br/>tomorrow

**Australia's National Preventive Mechanism** under the optional protocol to the convention against torture

educate

Working together to improve the treatment of all people who are detained im dolor sit amet, consectetuer adipiscing elit, sed diam w nihh euismod tincidunt ut laoreet dolore magna aliquam erat Vicit annon nov an

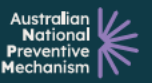

# STYLE GUIDELINES SD

The brand style guide for ACT Judicial Council as of 2017

### **CONTENTS**

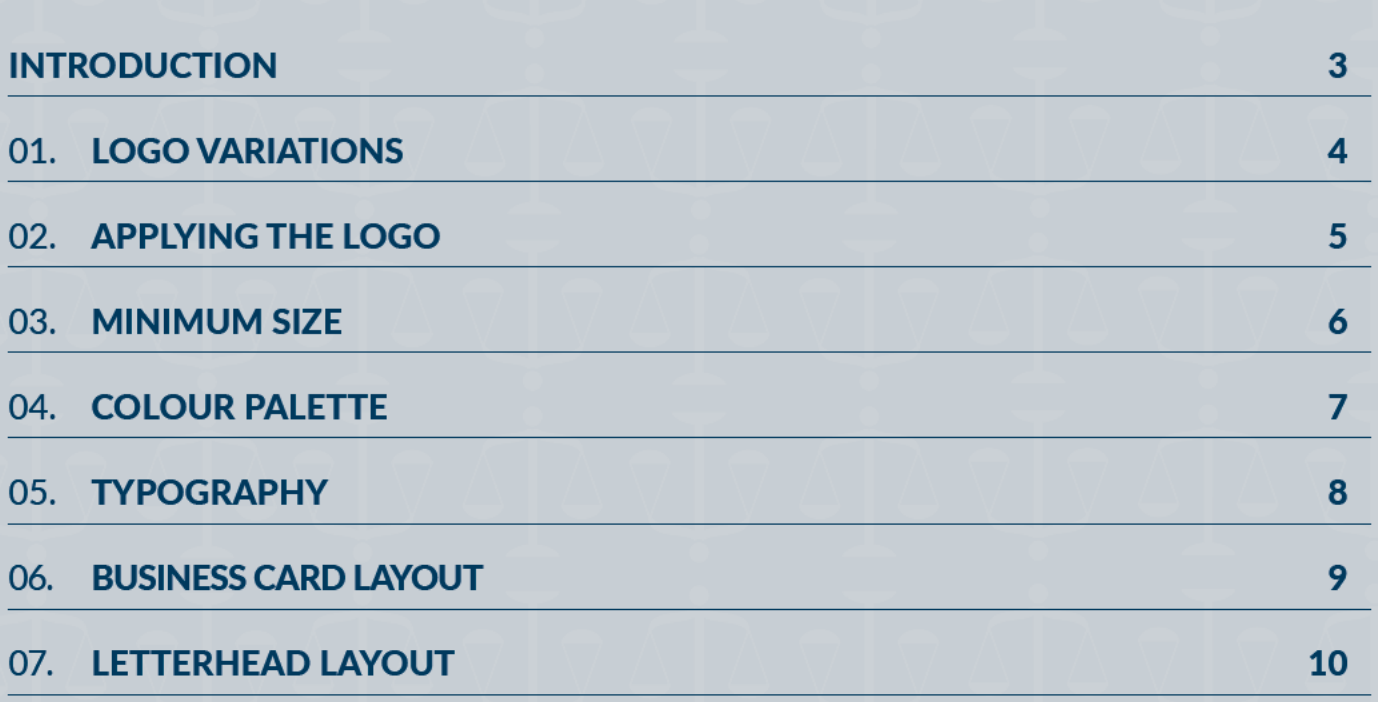

### **INTRODUCTION**

Welcome to the style guide for the ACT Judicial Council. The purpose of this document is to maintain consistency across all of our communication material, printed and electronic.

It provides guidance for designers applying our brand so that all material published by us will have a similar look, and therefore be more effective in promoting our organisation.

Please remember the guidelines in this document are not rigid and the Communication Team can be entrusted to make exceptions to these rules when neccessary.

### 01. LOGO VARIATIONS

The ACT Judicial Council logo is a key visual representation and an integral component to the overall look and feel of our brand.

The logo is used on all print collateral, signage, stationery and web collateral.

Selection of the stacked or inline version of the logo is dependent on collateral size and format. The reversed logo is to be used on a coloured backgrounds.

The colour logo is the 'Primary' logo and should be used whenever possible.

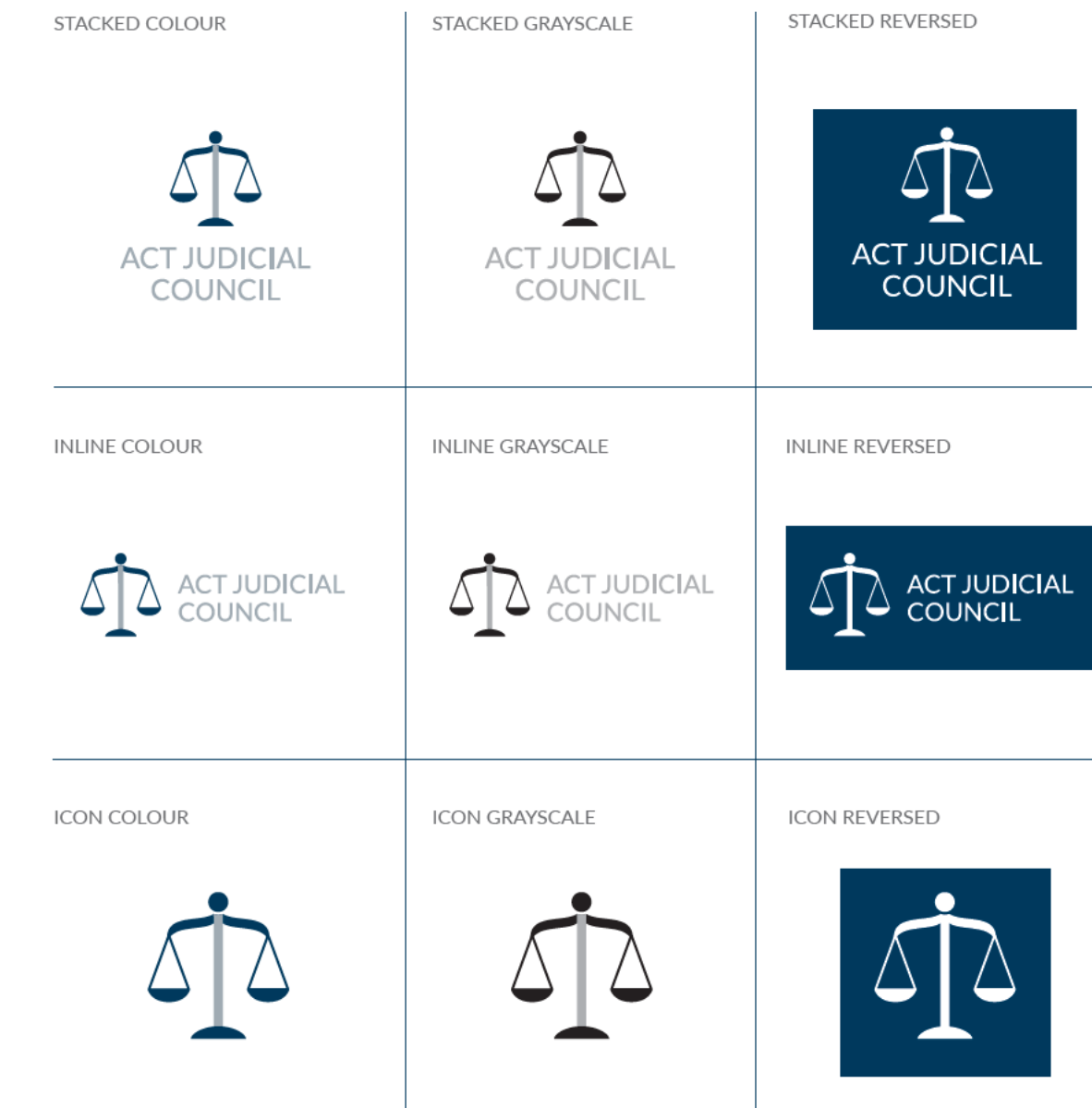

### 02. APPLYING THE LOGO

When using the ACT Judicial Council logo, please ensure:

- An exclusion zone has been established to ensure the logo is not compromised through competition with other elements. It is also established to ensure that the logo isn't suffocated. The minimum zone around which the logo must be kept free of other images, graphics and text is 8mm.
- Attention to contrast should always be considered carefully. The colour logo should not appear on a dark background.
- $\bullet$  The logo is used as suppliedan alternative version using the graphic and text elements is not to be produced. For example the logo must not be skewed/stretched, colours must not be changed and elements must not be rearranged.

**DO NOT SUFFOCATE DO NOT BLEND IN WITH BACKGROUND ACT JUDICIAL COUNCIL DO NOT SKEW DO NOT ALTER LOGO COLOURS ACT JUDICIAL DO NOT STRETCH MINIMUM SIZE ALTER LAYOUT** 

 $5<sup>1</sup>$ 

### 03. MINIMUM SIZE

The minimum size of the logo should be reduced to on printed items:

- Stacked 20mm wide
- $\bullet$  Inline 34mm wide
- $\bullet$  Icon 10mm wide

Always keep the logo at a larger size where possible.

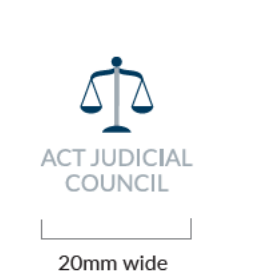

**MINIMUM SIZE STACKED** 

**ACT JUDICIAL** COUNCIL

34mm wide

**MINIMUM SIZE INLINE** 

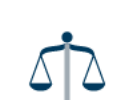

**MINIMUM SIZE ICON** 

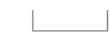

10mm wide

### 04. COLOUR PALETTE

The ACT Judicial Council colour palette consists of 3 different colours - blue, grey and white. For consistency, only use the exact colour specifications given here.

#### **BLUE**

PANTONE 302CP CMYK: 100, 48, 12, 58 #003a5d

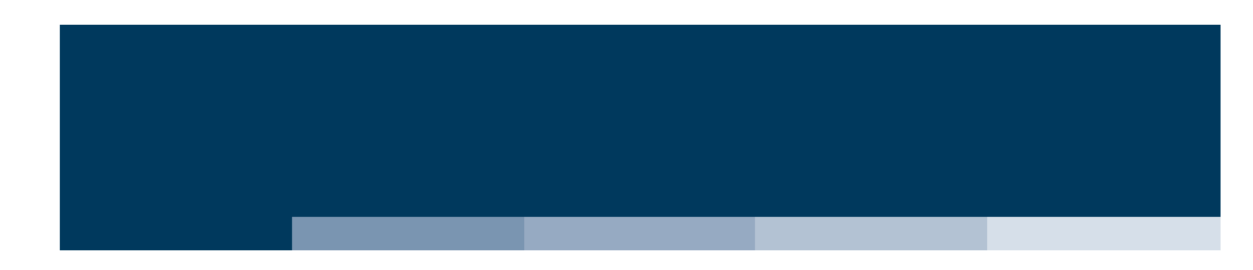

GREY

PANTONE 429C CMYK: 21, 11, 9, 23 #a1abb2

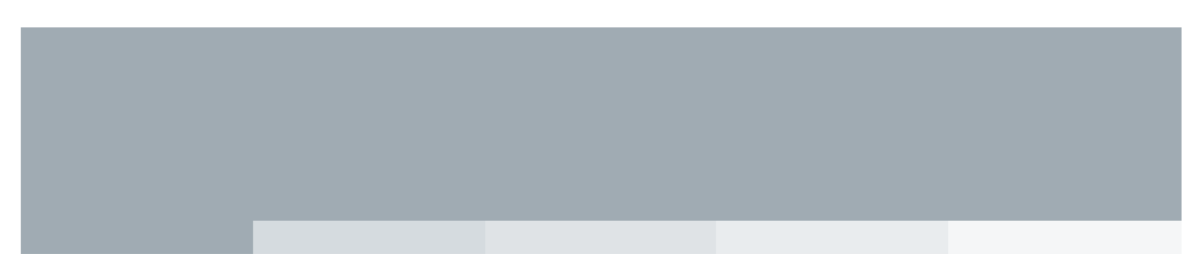

### 05. TYPOGRAPHY

The fonts that comprise the branding for ACT Judicial Council have been chosen for readability as well as for visual appeal.

The Lato family of fonts has been selected for the main headings for corporate documents and ads (ie. stationery, fact sheets), body copy, sub headers and promotional items.

The Calibri family of fonts has been selected for internal documents, emails and website copy.

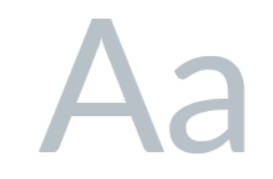

#### Lato Light

ABCDEFGHIJKLMNOPORSTUVWXYZ abcdefghijklmnopqrstuvwxyz

Lato Light Italic

**ABCDEFGHIJKLMNOPORSTUVWXYZ** abcdefghijklmnopqrstuvwxyz

Lato Regular

ABCDEFGHIJKLMNOPQRSTUVWXYZ abcdefghijklmnopqrstuvwxyz

Lato Italic

ABCDEFGHUKLMNOPORSTUVWXYZ abcdefghijklmnopgrstuvwxyz

**Lato Bold** 

ABCDEFGHIJKLMNOPQRSTUVWXYZ abcdefghijklmnopgrstuvwxyz

**Lato Bold Italic** 

ABCDEFGHIJKLMNOPQRSTUVWXYZ abcdefghijklmnopqrstuvwxyz

Lato Heavy

ABCDEFGHIJKLMNOPORSTUVWXYZ abcdefghijklmnopqrstuvwxyz

**Lato Heavy Italic** 

ABCDEFGHIJKLMNOPORSTUVWXYZ abcdefghijklmnoparstuvwxyz

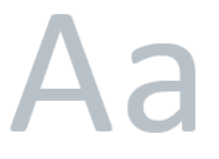

Calibri Regular ABCDEFGHIJKI MNOPORSTUVWXY7 abcdefghijklmnopgrstuvwxyz

Calibri Italic

**ABCDEFGHIJKLMNOPORSTUVWXYZ** abcdefghijklmnopqrstuvwxyz

Calibri Bold

ABCDEFGHIJKLMNOPQRSTUVWXYZ abcdefghijklmnopqrstuvwxyz

Calibri Bold Italic

**ABCDEFGHIJKLMNOPORSTUVWXYZ** abcdefghijklmnopgrstuvwxyz

### 06. BUSINESS CARD LAYOUT

The ACT Judicial Council business card is a standard size (90mm x 55mm) and is double sided.

The front displays the reversed out icon from the logo on a blue background. The back contains the coloured inline version of the logo in the top right hand corner. It also has the individual's name/ position and contact details in the bottom left hand corner.

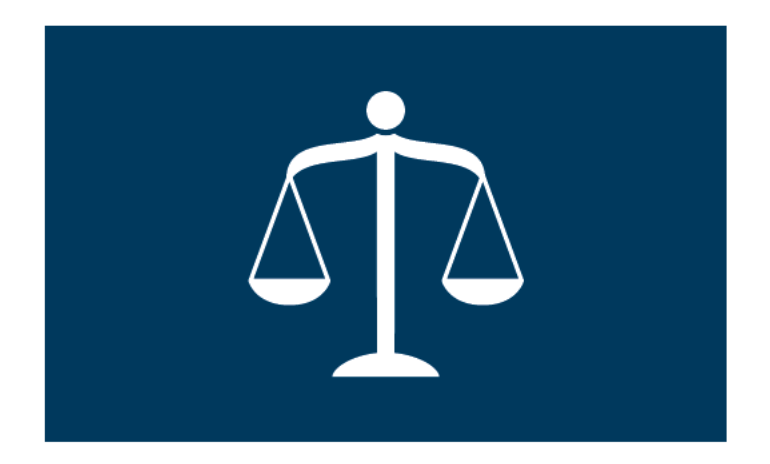

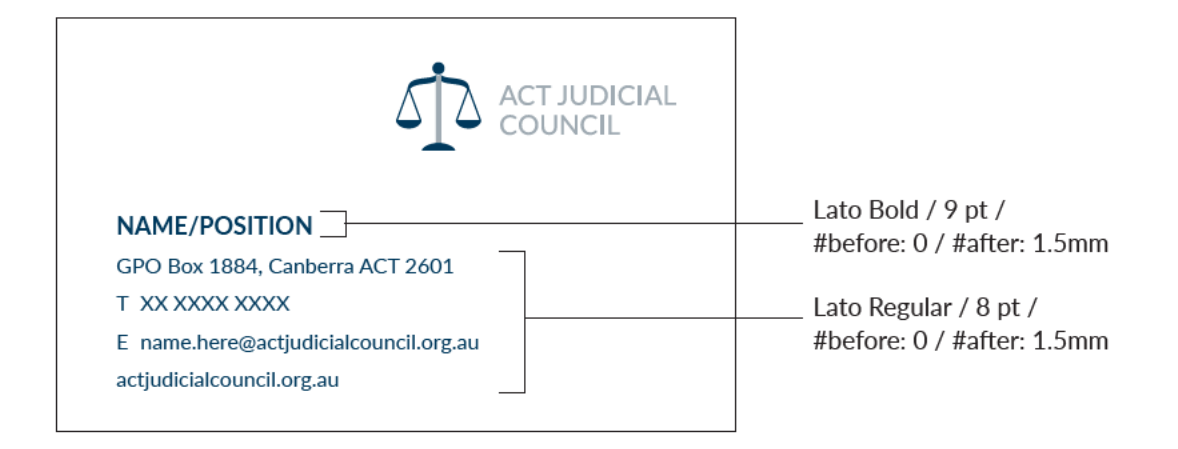
## 07. LETTERHEAD LAYOUT

The ACT Judicial Council letterhead is A4 and displays the coloured version of the logo in the top right hand corner. The bottom of the letterhead contains contact details which are centre aligned in the footer. The font used for the text in the middle is Calibri Regular 11pt.

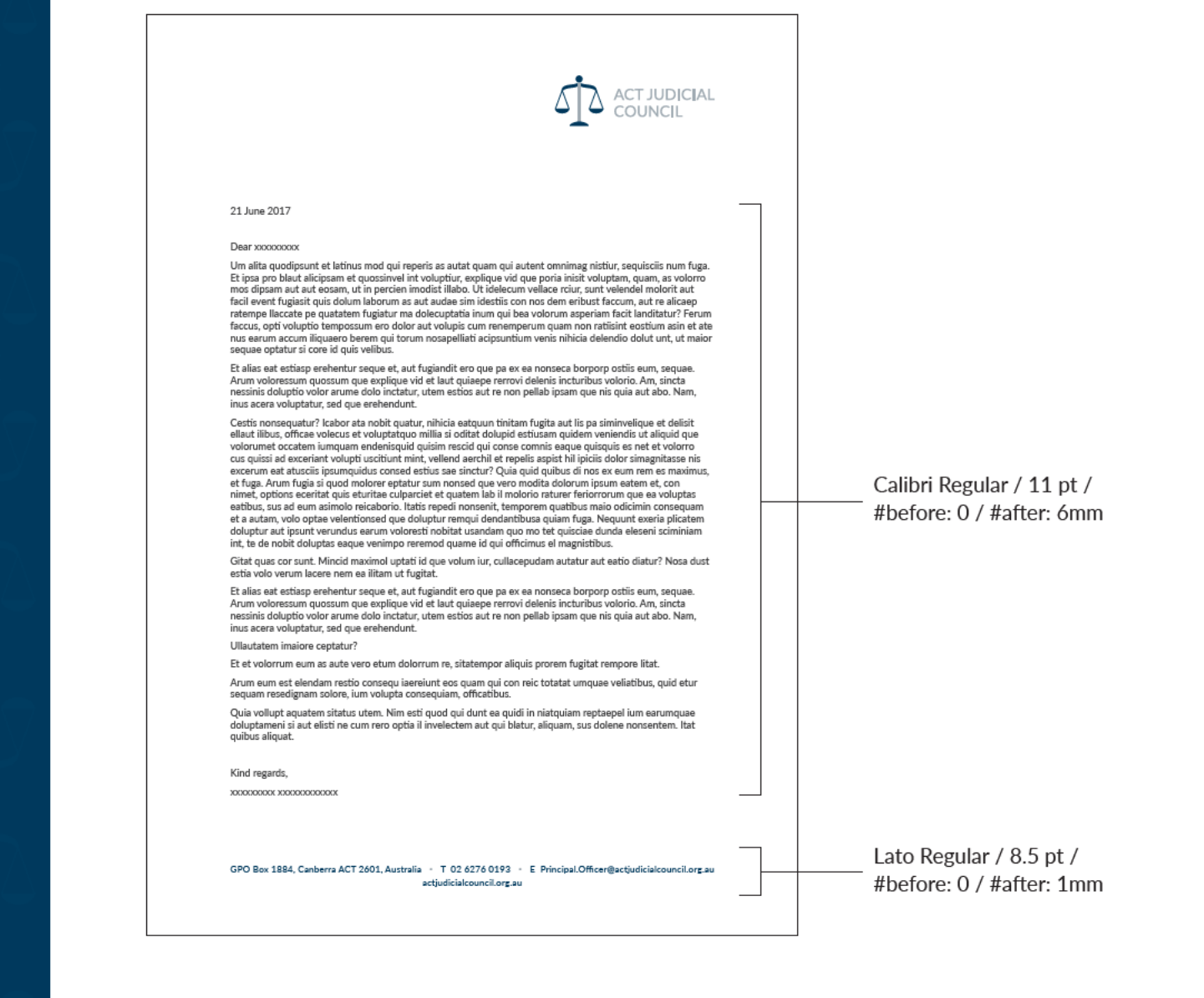

#### **ACT JUDICIAL COUNCIL STYLE GUIDELINES 2017**

**Manager, Communication GPO Box 442 CANBERRA ACT 2601 Email: media@ombudsman.gov.au Website: ombudsman.gov.au**

**Design: Papercut**

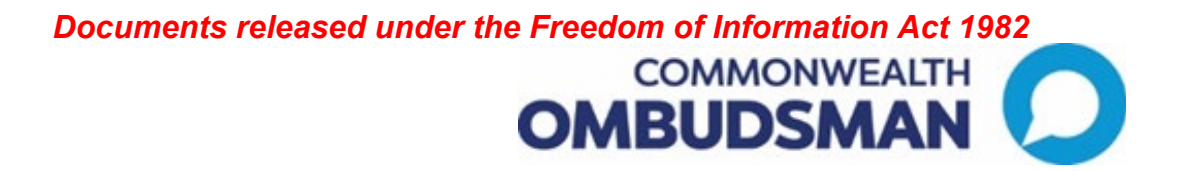

# Communications and Governance

Brand guidelines for reporting

Last updated October 2023

## Introduction

The *Brand Guidelines for Reporting* presents essential elements which must accompany all graphs produced by the Commonwealth Ombudsman's Office. The Office presents and operates as 'one Office' and therefore it is important that we produce consistent and effective graphs in all documentation produced by the Office, both internally and externally.

The Office no longer has specific industry specific colours, all functions should follow this guide when producing graphs unless there are a specific brand guidelines in place that outlines specific alternative colours. In those instances team should use those colours indicated in their brand guidelines to display data and can follow the rest of this process for their specific colour palette.

## Graph Colours

Expanding on the existing branding, the below takes our current colour pallet range down a few more levels to ensure we are consistent when producing graphs, understanding users need a broader range of more than three colours. The colours detailed below are to be used when producing graphs for any internal or external documentation.

When creating graphs in Microsoft Word, the designated graph colours will already be implemented when using the new external Word templates. This means that when you create a graph using the Office's Microsoft Word templates you will not be required to alter the colour scheme.

An Excel template has been set up with the new Corporate colours.

However, if the Word document or other Microsoft product you are working on does not already have the new brand colours embedded then you will be required to manually insert the colours. Instructions on how to do this are displayed below.

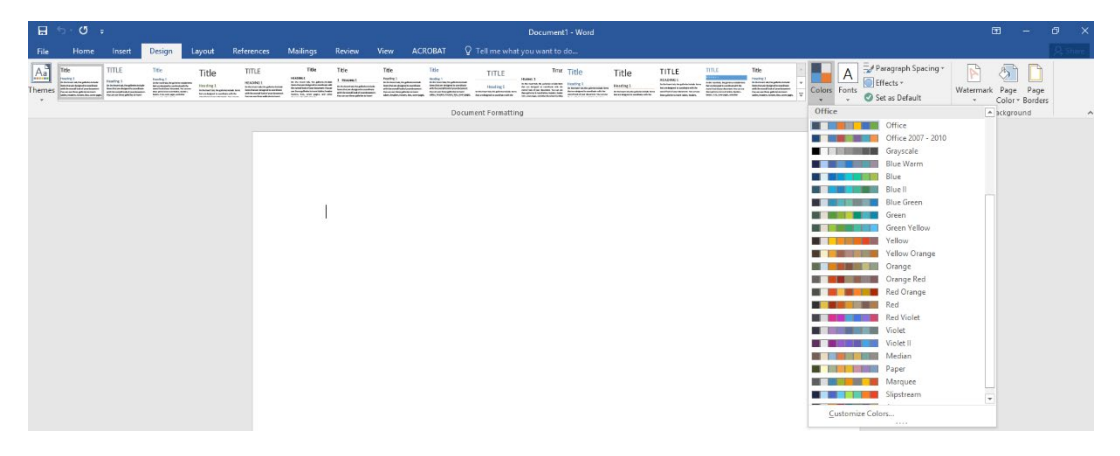

Step 1: Go to the 'design' tab and select the 'colours' drop down.

Step 2: Select 'Customise colours…' this will bring up a pop up.

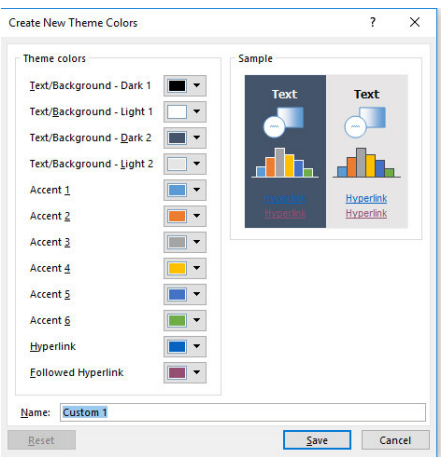

You will then need to insert the colours for Accent 1 through to Accent 6.

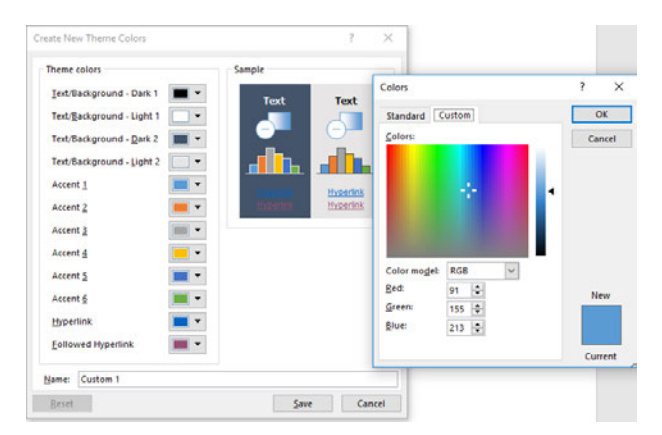

You will need to ensure that you select the correct colours. The colour codes for each function are displayed below. If your function does not have specific colours, please use the corporate colour pallet.

Following this, save the selected colours. This will result in the appropriate colours being applied to all graphs generated within that document file. If you require assistance or have any questions please contact the Communication team.

If you are creating graphs in Excel ad transferring them over to Word, you will need to ensure you set the colours to 'Colourful' instead of 'Gradient'. Otherwise the graph will not transfer the colours over correctly.

If you need more than 6 colours, Microsoft will automatically either lighten or darken the original colours and repeat the pattern.

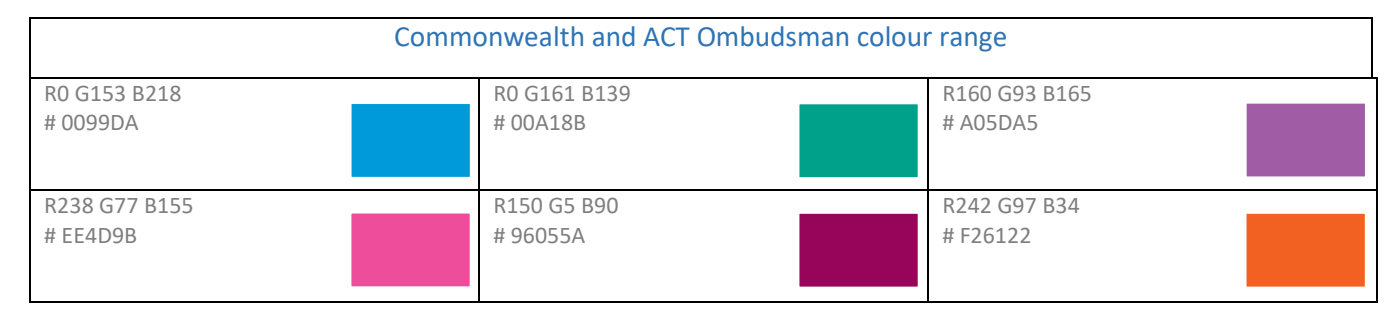

## Legend

Legends are required to accompany all graphs. This should be displayed next to the graph (to the right, left or underneath). This should contain a small sample of each colour on the graph as well as a short description of what each colour means. This helps the reader understand what the colours and shapes represent in terms of data.

An example is displayed below:

- Explanation
- **•** Financial
- Action expedited
- Decision changed or reconsidered
- Other non financial
- Apology
- Law, policy or practice changed
- **Disciplinary action**
- Remedy provided by agency without Ombudsman Intervention

## Lead in text

A short explanation of what the graph represents and the outcome from the data should be written either before or after the graph. This should introduce the graph, explain what the data means and help the reader interpret the information.

Here is an example:

• 'In 2018–19 we received 1,711 complaints and finalised 1,764. This is a 12 per cent increase in complaints received compared to 2017–18. During the same period the number of NDIS participants increased by 62 per cent.'

#### Alternative text (Alt Text)

Alt text should be applied to all graphs and charts to increase the accessibility of the information. When writing alt text, staff should include:

- the title of the graph
- the type of graph
- information explaining the X- and Y-axis
- the trend the graph is used to convey. This will give the user all the required information to accurately interpret the graph.

Instructions on how to add alt text to graphs is displayed below:

1. Right click a chart and select 'Format Chart Area…'

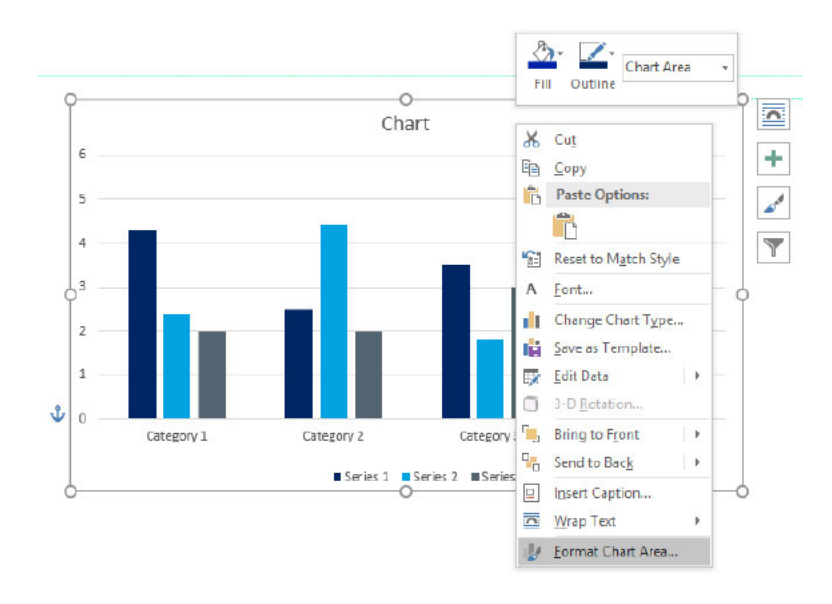

2. This will bring up a side bar. Click the icon on the far right, as shown below. Then add your description and title.

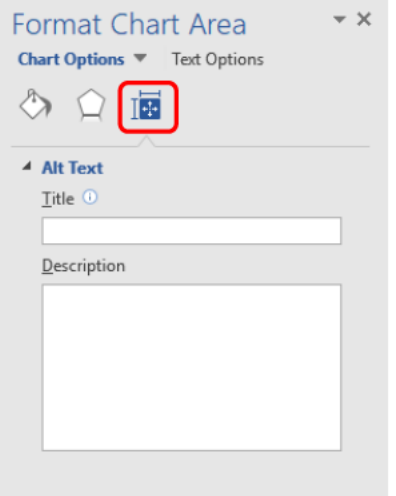

## Traffic light reporting

The Office uses a traffic light colour system when conveying performance measures, service level standards and various other documents where a status of a deliverable needs to be defined. Below outlines the colour code and range of when to use each colour:

- Green: equivalent or greater to target  $\bullet$
- Yellow: Score under the target by between -0.01% and -10%  $\bullet$
- Red: score under the target greater than -10%

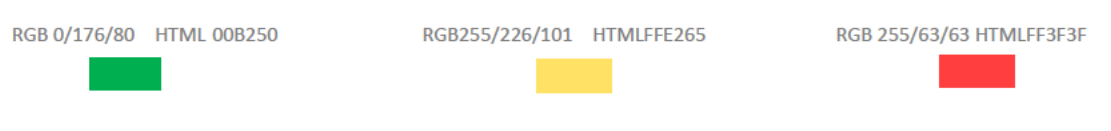

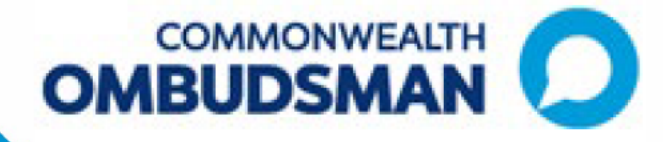

# The Commonwealth Ombudsman Style **Guide**

**July 2021** 

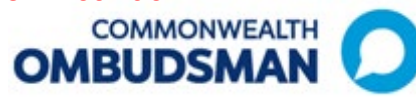

## About This Guide

The Ombudsman Style Guide provides guidance for the authors of documents to ensure our writing is clear, effective and consistent.

The whole-of-government style underpins this guidance and sets the standard for all Australian Government communication. Please refer to the Style Guide for detailed guidance on particular conventions of grammar or expression.

#### Office Style Guidance

Government branding

Use Australian Government when referring to the Government and its policy decisions.

Use Commonwealth when referring to the legal entity or where it forms part of a name or title.

Referring to the Ombudsman and the Office

We use the following terms to refer to the Ombudsman and the Office:

- 'the Office of the Commonwealth Ombudsman'
- 'the Ombudsman's Office'
- 'the Office'
- 'ombudsmen' with lower case 'o' when referring to a group of ombudsmen in general
- capital 'O' for Ombudsman for a noun or as part of a title
- 'we' or 'our' with references to 'we investigated', 'in the course of our enquiries' or 'the Office'.

#### Describing ourselves

Despite our many functions (and the Ombudsman's many statutory titles) we are one Office.

Consistent with this, we use the following terms to describe ourselves:

- **Internally**, we are the [name of branch or section]—**Program Delivery Branch** for example, *not* the Defence Force Ombudsman or DFO.
- **Externally**, we are generally the **Office of the Commonwealth Ombudsman (or the Office)**, rarely are we the Defence Force Ombudsman.

There may be times when referring to the full statutory title—for example the Overseas Students Ombudsman (OSO)—may be appropriate. For example, as the Act and regulations give functions to the 'Overseas Students Ombudsman', it is correct to refer to the OSO in that context.

Font

We use 11 point Calibri as our default font.

Create your document using the following styles: headings 1–3 and 'normal'. For more detailed guidance see the Office's Branding Guidelines.

#### Spacing

We use a single space after a full stop.

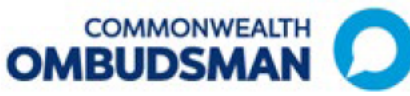

#### **Line Spacing**

We use single line spacing.

#### Lists

Sentence Lists: capitalise and finish each item with a full stop, including the last one.

#### **Example**

The committee members decided on several actions:

- The secretary will respond to each recommendation.  $\bullet$
- $\bullet$ The secretary will allocate responses that need more work to members.
- Members will discuss the recommendations at the next meeting.  $\bullet$

#### Fragment lists: lowercase with a full stop only after the last item.

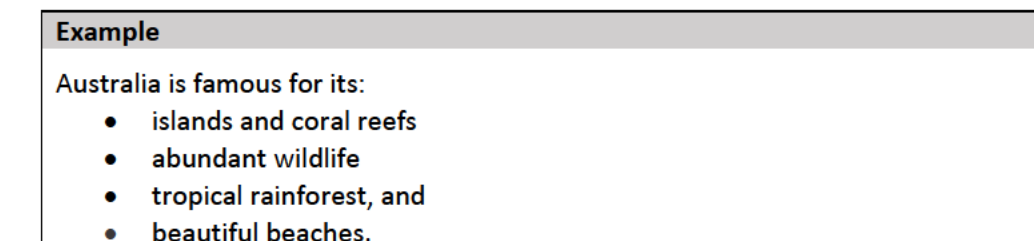

#### No punctuation at the end of each point.

Only include 'and' or 'or' after the second-last list item if it is critical to meaning - for example, you are writing in a legal context.

#### **Numbers**

Numbers above 2 are written in numeric form. Zero and one are spelled out.

#### **Dates**

Don't split dates across separate lines in a document and always include the year (i.e. the document is due 21 April 2021, not 21 April).

#### Contacts

When providing correspondence to an agency head or SES Band 2/3 from the Ombudsman or Deputy Ombudsman, provide their contact details as well as the relevant team members contact details.

#### **Disclaimers**

A disclaimer is required for content or products including (although not limited to):

- incurred phone call costs-any content referencing phone numbers
- Indigenous Australians—any content involving Indigenous persons, images and culturally relevant locations
- privacy clauses-any content requesting personal information.  $\bullet$

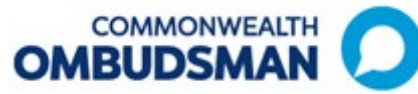

Disclaimers help protect the Office from unnecessary risk and liability as a result of information provided to complainants. The legal team can help you draft an appropriate disclaimer or clause.

Example of a disclaimer: *this is not a toll-free number and calls from mobile phones are charged at mobile phone rates.* 

#### Legislation

When referring to legislation, use the following conventions:

- The first reference to an Act or Regulation in a document should give the full title and year in italics (*Ombudsman Act 1976*) with a shortened reference in brackets (Ombudsman Act).
- Subsequent references can then be shortened in normal type, without the year (Ombudsman Act).
- Bills are shown in normal case, not italics.
- An Act contains sections, which are often divided into subsections, a reference to a section or subsection number should be written as s 5 or s 5(2)(d)—not section 5, or s.5, or s5. Where a sentence starts with a reference to a section, 'section' should be written in full and not abbreviated to 's'.
- A reference to more than one section or subsection should be written as ss 6 and 7 or ss 4–7.

#### Active voice

Use active voice, rather than passive, when possible. It gives your writing energy and clarity and leads to shorter sentences.

Active voice uses active verbs. Active verbs decide, do, act and fix. For example Jane wrote the report (active), the report was written by Jane (passive).

Don't use "have" or "has" superfluously – if the sentence makes sense without it, leave it out.

#### Preferred Terms

For a comprehensive list of preferred terms, please refer to the Office's Preferred Terms document.

#### Inclusive language

- Use language that is culturally appropriate and respectful of the diversity of Australia's peoples.
- Use gender-neutral language. When communicating directly with one person find out their preferred pronoun, when appropriate.
- Focus on the person, not the disability. Mention disability only if it is relevant and necessary (e.g. people with a disability rather than disabled person).

For further guidance on inclusive language see whole-of-government style manual.

#### Payment types

Use the proper name of any Commonwealth payment, for example Carer Payment.

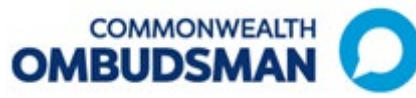

#### Footnotes

Footnotes should only be used in exceptional circumstances and contain references rather than text that could be included in the body of the document. Where a footnote is included in a document ensure the material referenced is already in the public domain.

#### Phone Numbers

Make sure phone numbers are split consistently, in bold font and sitting on one line:

- 6 digit numbers are split in half, **131 450**
- 10 digit numbers are split 4-3-3, **1300 362 072**
- phone numbers with an area code are split 2-4-4, **02 6276 0123**
- extension number (for internal use only) are in 3, **168**
- mobile phone numbers are split 4-3-3, **0414 123 456.**

#### **Websites**

When citing web addresses (URLs):

- remove the 'www' from all displayed addresses—for example **ombudsman.gov.au**
- do not use punctuation after the address as it can cause mistakes when typing the URL
- make sure website addresses are activated.

When reviewing written content ensure that:

- the correct template and lay out have been selected
- names of people, titles and programs are spelt correctly
- (if applicable) all hyperlinks work.

## **COMMONWEALTH OMBUDSMAN**

## Commonwealth Ombudsman Style Guide tip sheet

#### **Government branding**

Use Australian Government when referring to the Government and its policy decisions.

Use Commonwealth when it refers to the legal entity or forms part of a name or title.

#### **Describing ourselves**

Internally, we are the [name of branch or section]-**Program Delivery Branch for** example, not the Defence Force Ombudsman or DFO.

**Externally, we are the Office** of the Commonwealth Ombudsman (or the Office), not the Defence Force Ombudsman, With the exception of referring to the full statutory title-for example as the Act and regulations give functions to the 'Overseas Students Ombudsman'.

#### Font

Use 11 point Calibri as its default font for body text. When creating a document use the following styles in word text formatting: headings 1-3 and 'normal'.

#### **Resources:**

Referring to the Office

The Ombudsman prefers to use the following terms:

- 'the Office of the  $\bullet$ Commonwealth Ombudsman'
- 'the Ombudsman's Office'
- 'the Office'
- 'ombudsmen' with lower case 'o' when referring to a group of ombudsmen in general
- capital 'O' for Ombudsman for a noun or as part of a title
- 'we' or 'our' with  $\bullet$  . references to 'we investigated', 'in the course of our enquiries' or 'the Office'

#### Lists

Sentence Lists: capitalise and finish each item with a full stop, including the last one.

Fragment lists: lowercase with a full stop only after the last item.

Only include 'and' or 'or' after the second-last list item if it is critical to meaning

#### **Dashes**

The en dash  $(-)$  is used to represent a span or range of numbers, dates, or time, for example 2020-21.

## Referring to the Ombudsman

'the Ombudsman' can only be used when something cannot or has not been delegated, for example: The Ombudsman is required to report to the Minister on the results of those inspections.

## **Preferred terms**

Refer to the Office's Preferred Terms document.

#### **Inclusive language**

Use language that is culturally appropriate and respectful of the diversity of Australia's peoples.

Use gender-neutral language. When communicating directly with one person find out their preferred pronoun, when appropriate.

Focus on the person, not the disability. Mention disability only if it is relevant and necessary.

See the Government style guide.

- $\bullet$ The whole-of-government style manual
- The full Commonwealth Ombudsman style guide
- The Commonwealth Ombudsman preferred terms

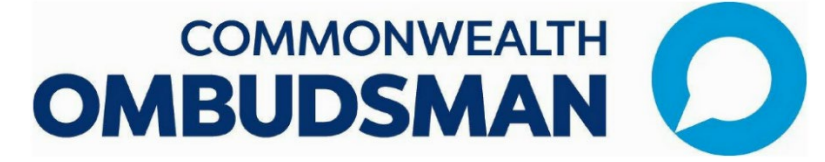

## Branding and Terminology Policy

The branding of the Commonwealth Ombudsman has been an important step in creating a unified identity for the Office. It provides a 'one Office' presence to government, agencies, industry, the public and others who approach our Office.

It is important that we all support the new branding and not fragment it or undermine the decision that was made as an Office to rebrand under the Commonwealth Ombudsman banner.

#### Describing ourselves

It is an Office direction that we present and operate as 'one Office' – that is, despite our many functions (and the Ombudsman's many statutory titles), we are part of one entity and work under one Ombudsman.

We all ultimately provide assurance in the integrity of government agencies, and influence improvement in public administration and prescribed private sector entities. **NOTE: ACT Ombudsman, which is technically a separate agency, is the only part of the Office with separate branding.**

Consistent with this, please ensure that we use the following terminology to describe ourselves: **-Internally**, we are the [name of branch or section] – **Defence Branch** for example, *not* the Defence Force Ombudsman or DFO.

**-Externally**, we are the **Office of the Commonwealth Ombudsman (or OCO)**, *not* the Defence Force Ombudsman or DFO, for example.

There may be times when referring to your full statutory title – for example the Overseas Students Ombudsman – might be appropriate. For example, as the Act and regulations give functions to the 'Overseas Students Ombudsman', it is correct to refer to the OSO in that context.

However, when talking about ourselves, it should be 'staff in the Ombudsman's Office', or 'the OCO…' (or internally, for example 'Integrity Branch staff', 'Integrity Branch's view is that…')

#### *Example*

#### VET Student Loans

Incorrect:

The VET Student Loans Ombudsman investigates complaints about VET FEE HELP loans and VET Student Loans.

Correct:

The Office of the Commonwealth Ombudsman investigates complaints about VET FEE HELP loans or VET Student Loans.

OR

We can investigate complaints about VET FEE HELP loans or VET Student Loans.

#### Brand guidelines

The Commonwealth and ACT Ombudsman logos should be used only in the format it is provided to you by the Communication Team. It should **not** be altered in any way including rotating it, adjusting it so that it causes its proportions to become distorted or making changes to the colours of the logo.

More information on branding will be supplied very soon as a part of the Office's Style Guide.

#### Logo formats

Depending on whether you are going to use the logo in electronic or printed media, our logo is available in different image formats, with different usage instructions.

The Communication Team can advise which logo version best suits your needs.

#### Requests for departure from our standard branding and language

If you have a request that is outside this policy, such as a co-brand, terminology change or tagline request, you must send a business case outlining your reasoning to the Deputy Ombudsman to seek approval.

Documents released under the Freedom of Information Act 1988 NWEALTH

## Commonwealth Ombudsman short guide of preferred terms

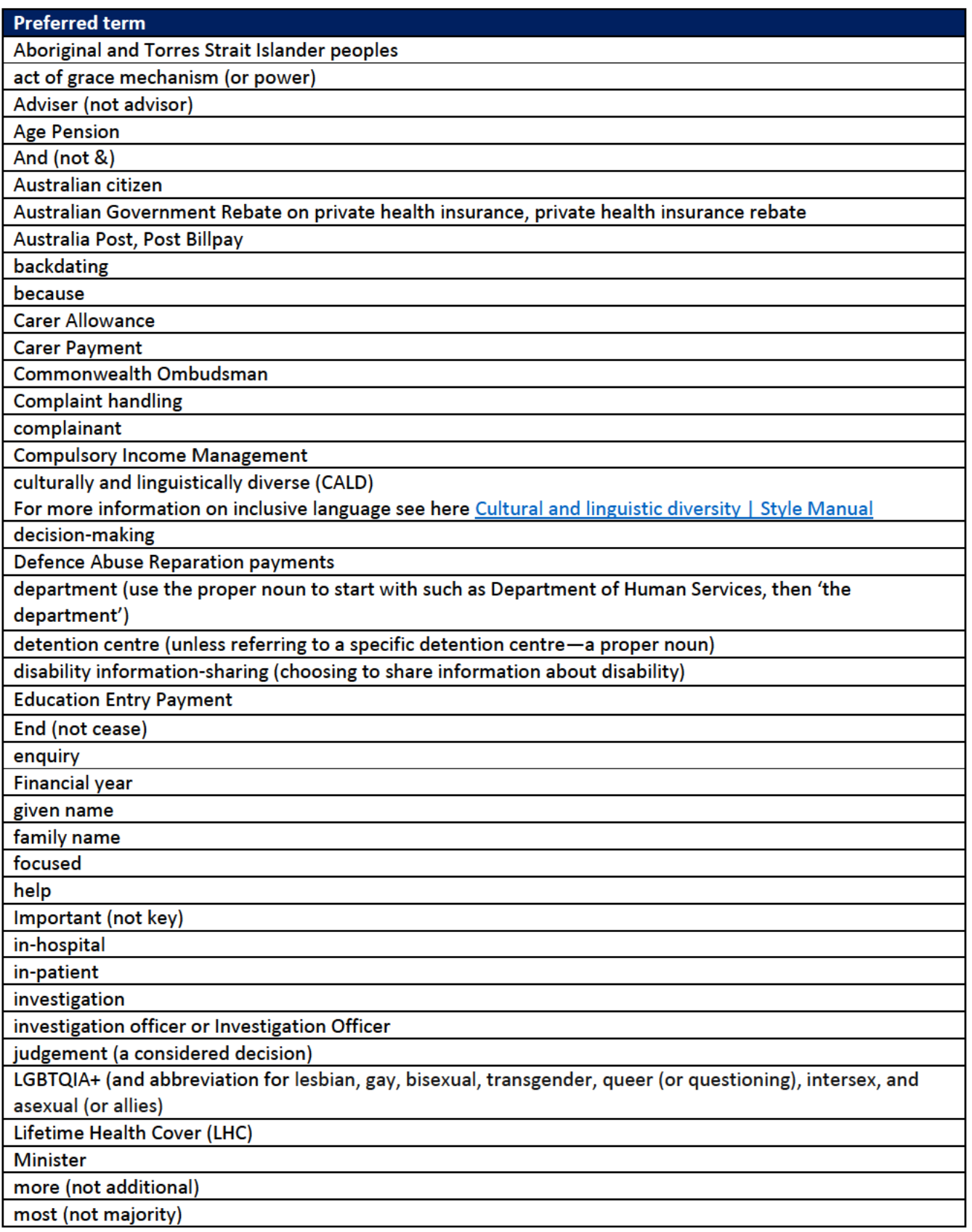

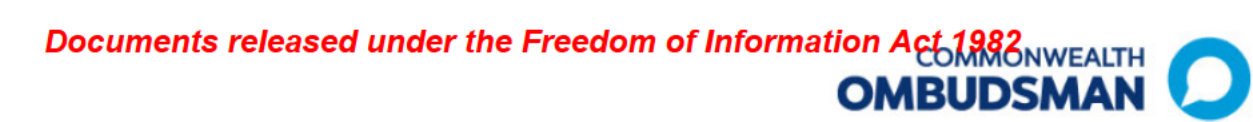

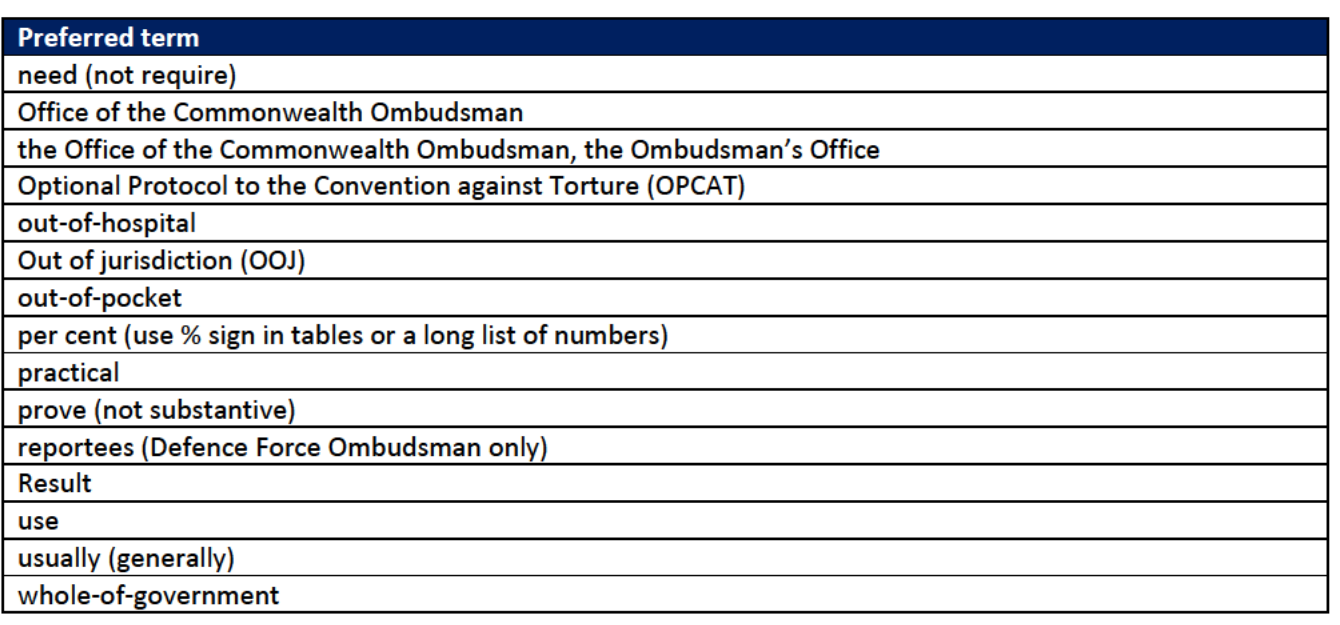

For a more comprehensive list of preferred Office terms refer to the complete list of preferred terms.

## **Email Signatures**

Choose one of the following five email signatures:

- **First Nations**  $\bullet$
- **Pride and diversity**  $\bullet$
- **CALD working group**  $\bullet$
- Corporate  $\bullet$
- Text based only.  $\bullet$

Versions are available for either the Commonwealth Ombudsman or ACT Ombudsman.

For information about how to change your email signature or to update the Acknowledgement to Country statement see the instructions on the Branding and Style Guide intranet page.

## **Commonwealth Ombudsman signatures**

## **First Nations**

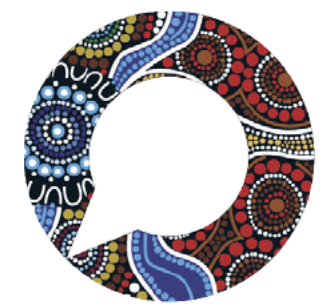

**Firstname Surname** 

**Position title** 

**Section / Branch** 

Proud to be working on the lands of the Gadigal people of the Eora Nation.

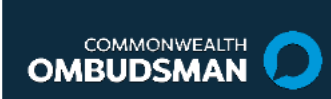

00 0000 0000 / 0400 000 000 name@ombudsman.gov.au ombudsman.gov.au

Level 5, 14 Childers St Canberra ACT 2600

The Office of the Commonwealth Ombudsman acknowledges the Traditional Owners of Country throughout Australia and their continuing connection to land, culture and community. We pay our respects to Elders past and present.

Artwork by Kevin Bynder, Whadjuk Nyungar Badimia Yamatji Artist.

## **Pride and diversity**

#### **Firstname Surname**

**Position title** 

**Section / Branch** 

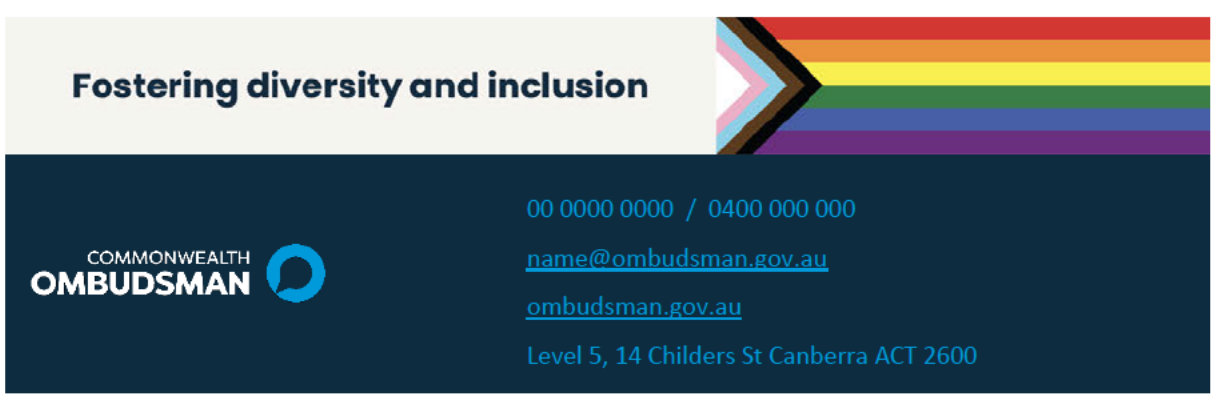

Proud to be working on the lands of the Gadigal people of the Eora Nation. The Office of the Commonwealth Ombudsman acknowledges the Traditional Owners of Country throughout Australia and their continuing connection to land, culture and community. We pay our respects to Elders past and present.

 $\mathbf{I}$ 

## **CALD Working Group**

**Firstname Surname** 

**Position title** 

**Section / Branch** 

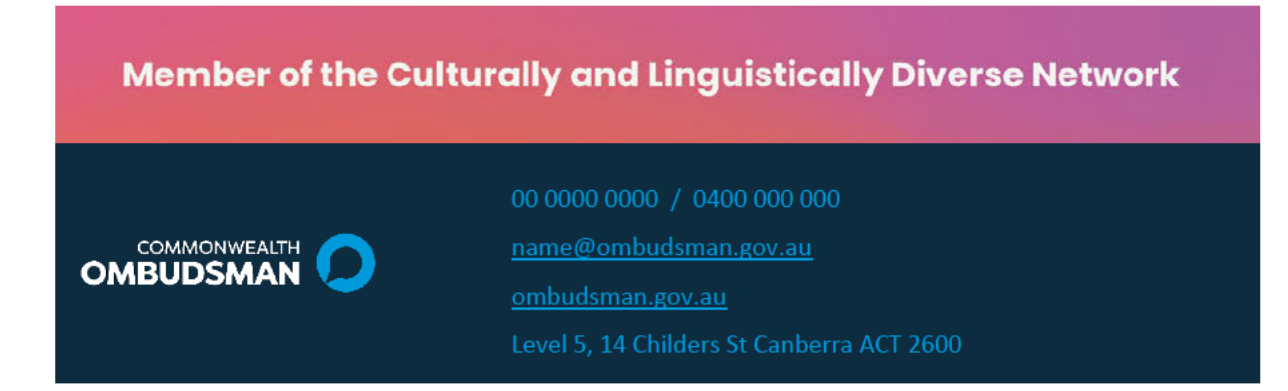

Proud to be working on the lands of the Gadigal people of the Eora Nation. The Office of the Commonwealth Ombudsman acknowledges the Traditional Owners of Country throughout Australia and their continuing connection to land, culture and community. We pay our respects to Elders past and present.

## **Disability Working Group**

#### **Firstname Surname**

**Position title** 

**Section / Branch** 

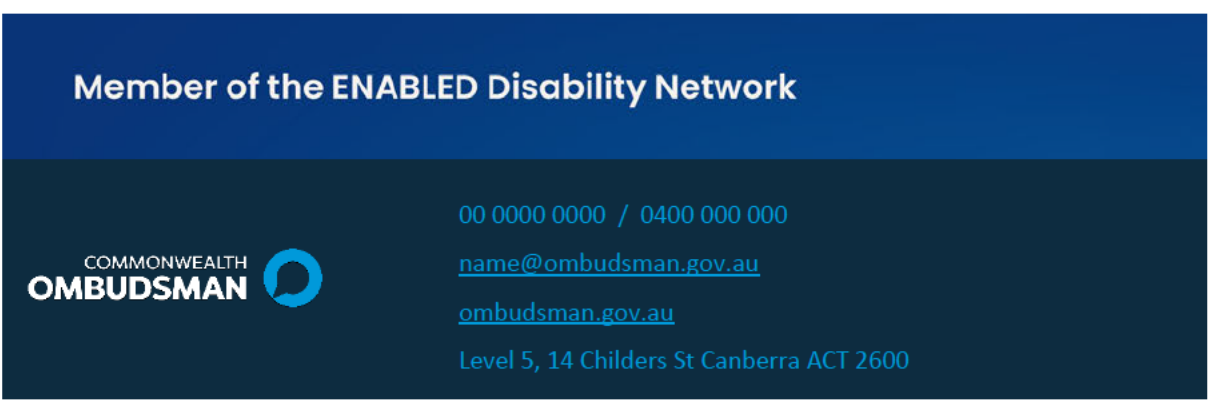

Proud to be working on the lands of the Gadigal people of the Eora Nation. The Office of the Commonwealth Ombudsman acknowledges the Traditional Owners of Country throughout Australia and their continuing connection to land, culture and community. We pay our respects to Elders past and present.

## Corporate

**Firstname Surname** 

**Position title** 

**Section / Branch** 

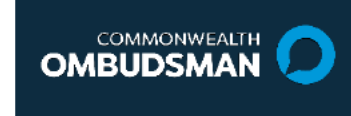

00 0000 0000 / 0400 000 000

name@ombudsman.gov.au

ombudsman.gov.au

Level 5, 14 Childers St Canberra ACT 2600

Proud to be working on the lands of the Gadigal people of the Eora Nation. The Office of the Commonwealth Ombudsman acknowledges the Traditional Owners of Country throughout Australia and their continuing connection to land, culture and community. We pay our respects to Elders past and present.

## Text Only

#### Firstname Surname

Position title

Section / Branch

#### **COMMONWEALTH OMBUDSMAN**

00 0000 0000 / 0400 000 000 name@ombudsman.gov.au ombudsman.gov.au Level 5, 14 Childers St Canberra ACT 2600

## **ACT Ombudsman signatures**

## **First Nations**

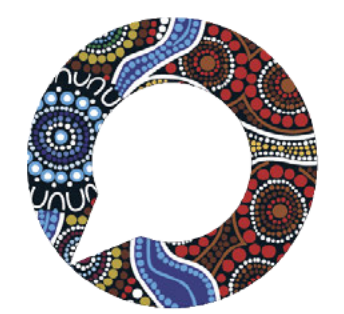

#### **Firstname Surname**

**Position title** 

**Section / Branch** 

Proud to be working on the lands of the Gadigal people of the Fora Nation.

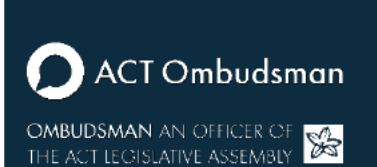

name@ombudsman.gov.au ombudsman.act.gov.au

The Office of the Commonwealth Ombudsman acknowledges the Traditional Owners of Country throughout Australia and their continuing connection to land, culture and community. We pay our respects to Elders past and present.

Artwork by Kevin Bynder, Whadjuk Nyungar Badimia Yamatji Artist.

## **Pride and diversity**

**Firstname Surname** 

**Position title** 

Ï

**Section / Branch** 

## **Fostering diversity and inclusion**

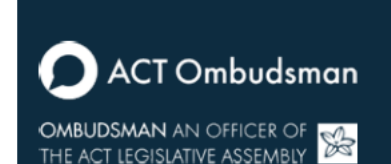

00 0000 0000 / 0400 000 000

name@ombudsman.gov.au

ombudsman.act.gov.au

Level 5, 14 Childers St Canberra ACT 2600

Proud to be working on the lands of the Gadigal people of the Eora Nation. The Office of the Commonwealth Ombudsman acknowledges the Traditional Owners of Country throughout Australia and their continuing connection to land, culture and community. We pay our respects to Elders past and present.

## **CALD Working Group**

#### **Firstname Surname**

**Position title** 

**Section / Branch** 

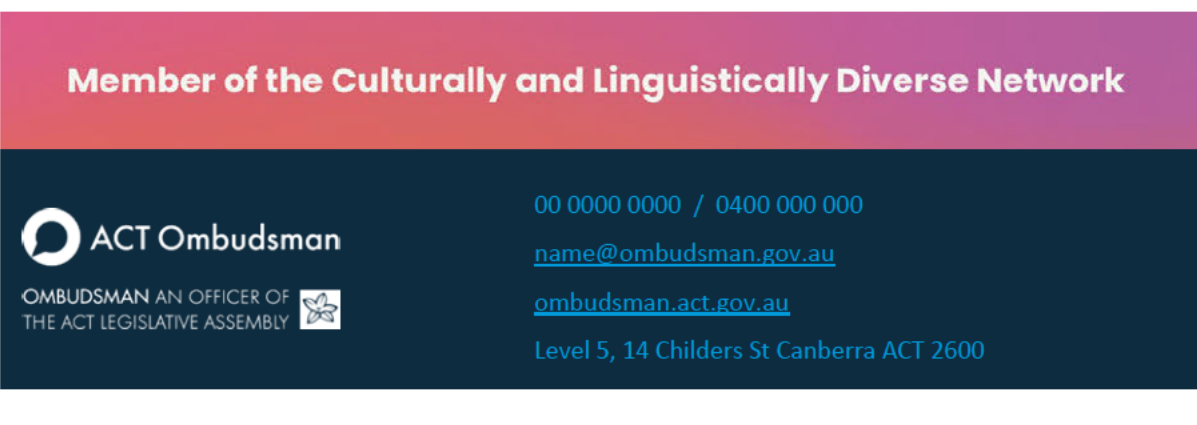

Proud to be working on the lands of the Gadigal people of the Eora Nation. The Office of the Commonwealth Ombudsman acknowledges the Traditional Owners of Country throughout Australia and their continuing connection to land, culture and community. We pay our respects to Elders past and present.

## **Disability Working Group**

**Firstname Surname** 

**Position title** 

**Section / Branch** 

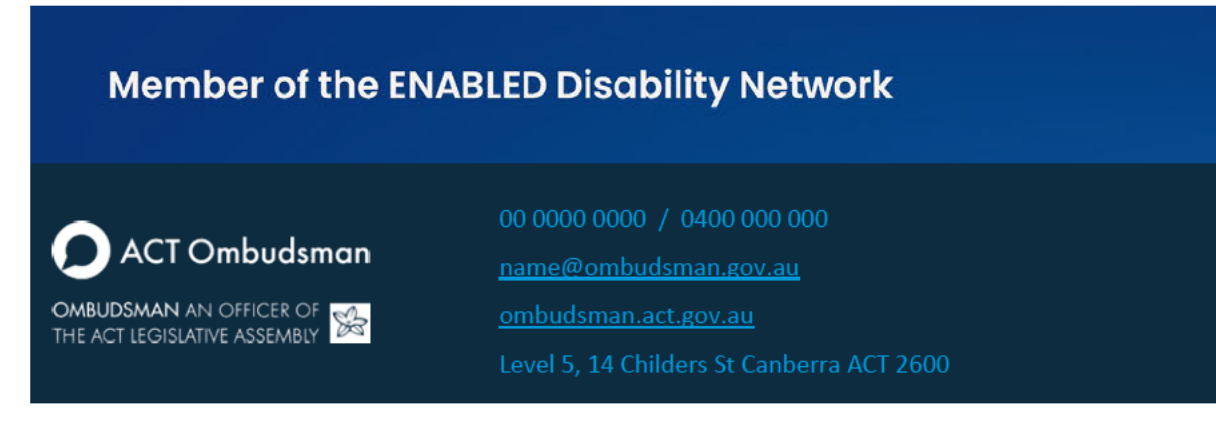

Proud to be working on the lands of the Gadigal people of the Eora Nation. The Office of the Commonwealth Ombudsman acknowledges the Traditional Owners of Country throughout Australia and their continuing connection to land, culture and community. We pay our respects to Elders past and present.

## Corporate

#### **Firstname Surname**

**Position title** 

**Section / Branch** 

00 0000 0000 / 0400 000 000 ACT Ombudsman r name@ombudsman.gov.au **OMBUDSMAN** AN OFFICER OF **THE ACT LEGISLATIVE ASSEMBLY** ombudsman.gov.au

Proud to be working on the lands of the Gadigal people of the Eora Nation. The Office of the Commonwealth Ombudsman acknowledges the Traditional Owners of Country throughout Australia and their continuing connection to land, culture and community. We pay our respects to Elders past and present.

Page 7 of 8

## Text Only

#### Firstname Surname

Position title

Section / Branch

#### **ACT OMBUDSMAN**

00 0000 0000 / 0400 000 000 name@ombudsman.gov.au ombudsman.act.gov.au Level 5, 14 Childers St Canberra ACT 2600

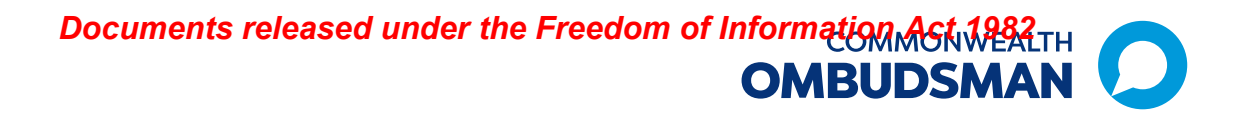

# **Updating Your Email Signature in Microsoft Outlook**

Having a consistent and professional email signature is crucial for maintaining a professional appearance in our communication. Follow the steps below to update your email signature in Microsoft Outlook with the provided template.

These email signature blocks replace the previous signature blocks.

#### **Step 1: Choose and download your signature style:**

The Office offers five email signature styles:

- First Nations
- Pride and diversity
- CALD working group
- Corporate
- Text based only.

Review the available options and select the one that best fits your preferences and requirements. You must use one of the styles provided.

Download your chosen email signature template from the Branding and Style Guides (ombudsman.gov.au) intranet page.

#### **Step 2: Copy the Template:**

- Open the downloaded template and select the email signature.
- Then copy the contents (Ctrl+C) of the template.

**Step 3: Open Microsoft Outlook:** Open Microsoft Outlook on your computer.

#### **Step 4: Access Signature Settings:**

- Click on "New Email" in the top left corner of the screen.
- In the new email that opens, select the paperclip icon "Include" and from the dropdown menu select "Signature" and then the following heading "Signatures…".

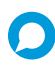

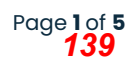

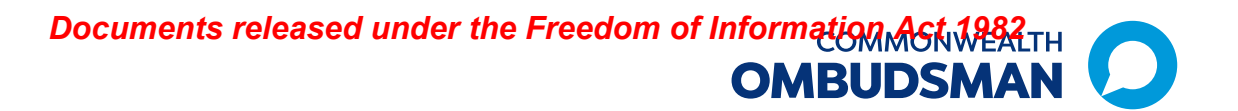

• This will open the "Signatures and Stationery" window.

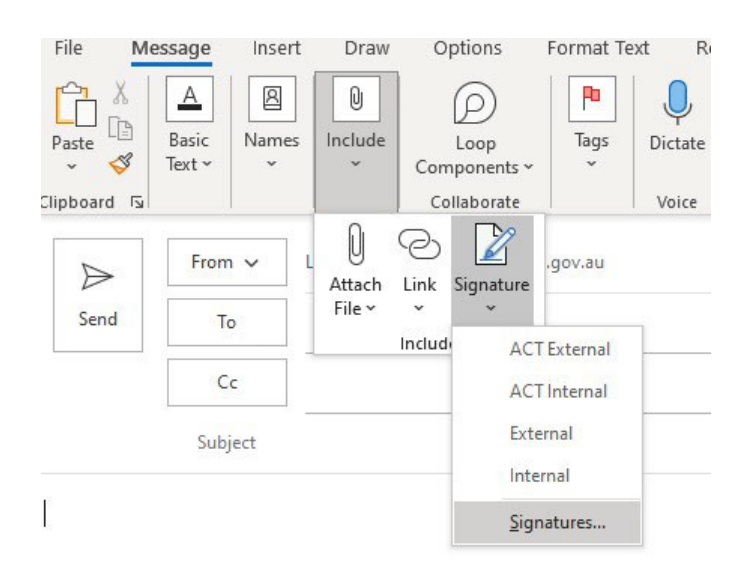

#### **Step 5: Create a New Signature or edit an existing one:**

• **New Signature**: In the Signatures and Stationery window, click on "New" to create a new email signature. Enter in a name for your signature in the popup window and click "ok".

Your new signature name will now display in your list.

• **Edit an existing Signature:** Select the signature you want to edit from your list.

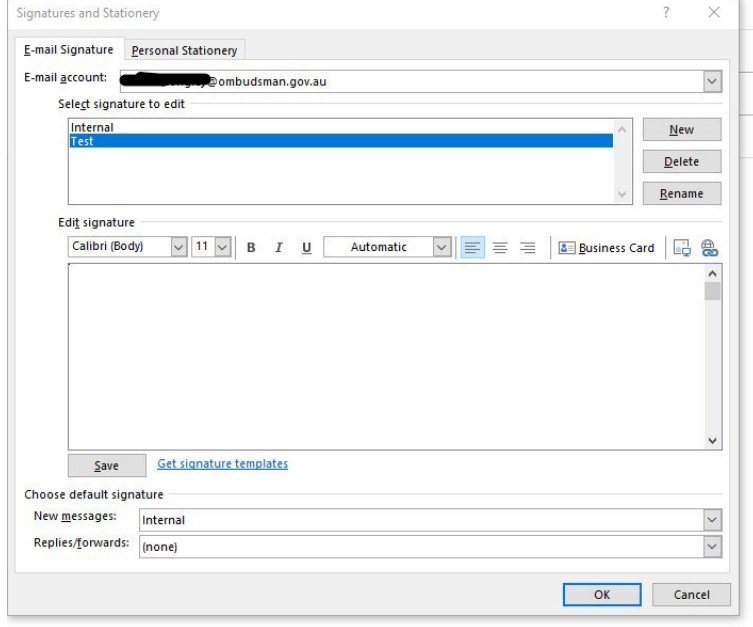

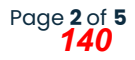

#### **Step 6: Update your Signature:**

- Paste (Ctrl+V) the copied contents from the template into the "Edit signature" box.
- **Hot tip!** When pasting the email signature, right click and select the 'Keep source formatting' option

#### **Step 7: Personalise Your Information:**

- Update your details in the template, including your name, position title and section / branch, phone number(s) and email address.
- Also update the Clan and Country name of where you work in the Acknowledgement of Country. You can find out what Country you are on here https://aiatsis.gov.au/explore/map indigenous australia
- Save your Signature!

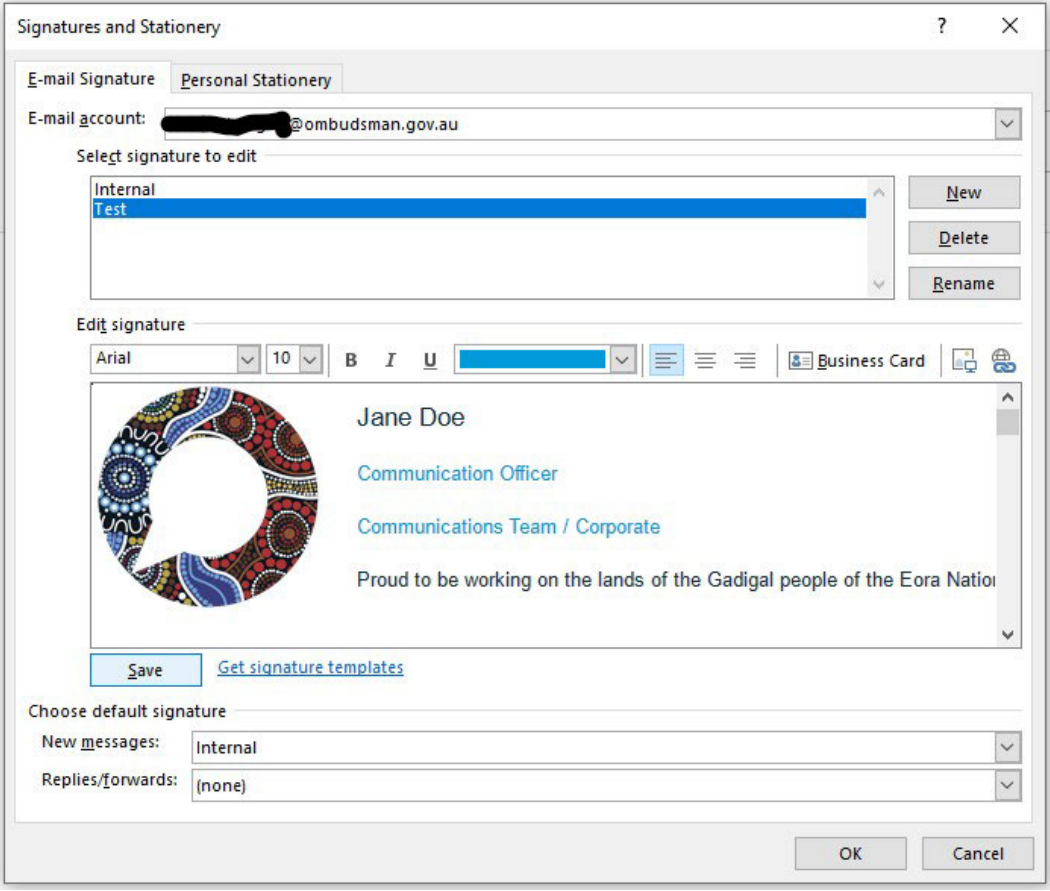

#### **Tips and helpful info!**

All staff Staff are not required to include their office location.

You can create multiple signatures, so you can have an internal and external signature, one each for ACT and Commonwealth, and even one that refers to a group mailbox instead of your personal one. This all depends on your role and needs.

If the formatting changes, use the "Paste Format" button to reapply the correct style.

#### **Step 8: Set as Default Signature:**

• Set your preferred signature as the default for new messages and replies/forwards if needed.

#### **Step 9: Save and Close:**

• Click "OK" to save your changes and close window.

#### **Step 10: Changing from your default Signature**

• If you have multiple signatures and want to use one that isn't your default, click on the "Include" paperclip icon and select "Signature". Then pick the signature from the list you would like to use for your email.

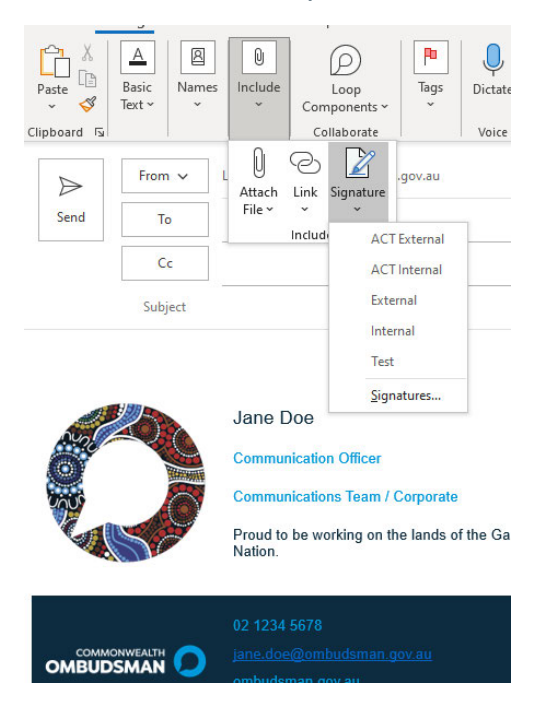

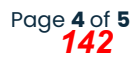

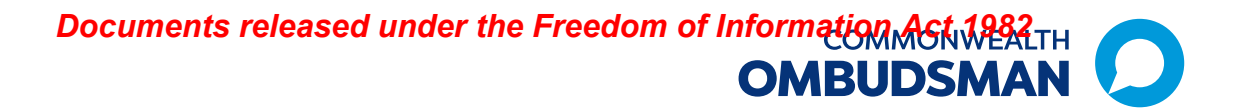

**Conclusion:** Your email signature has now been updated with the provided template. Ensure you keep your signature up to date.

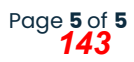

# **COMMONWEALTH COMBUDSMAN**

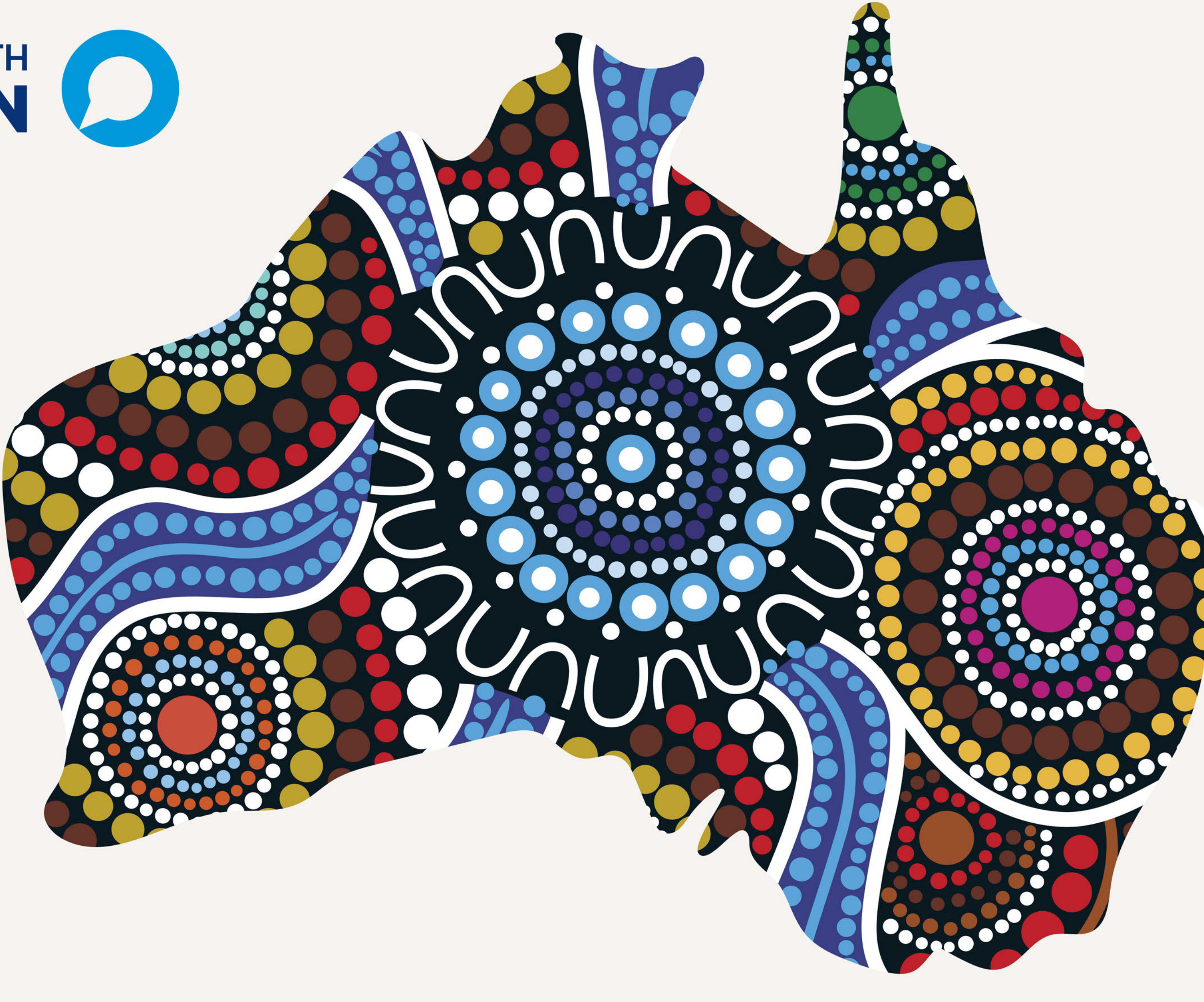

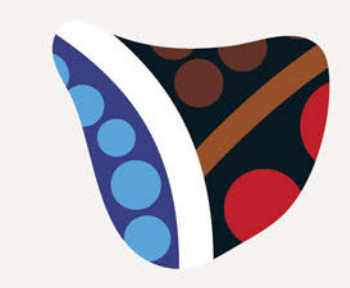

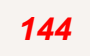

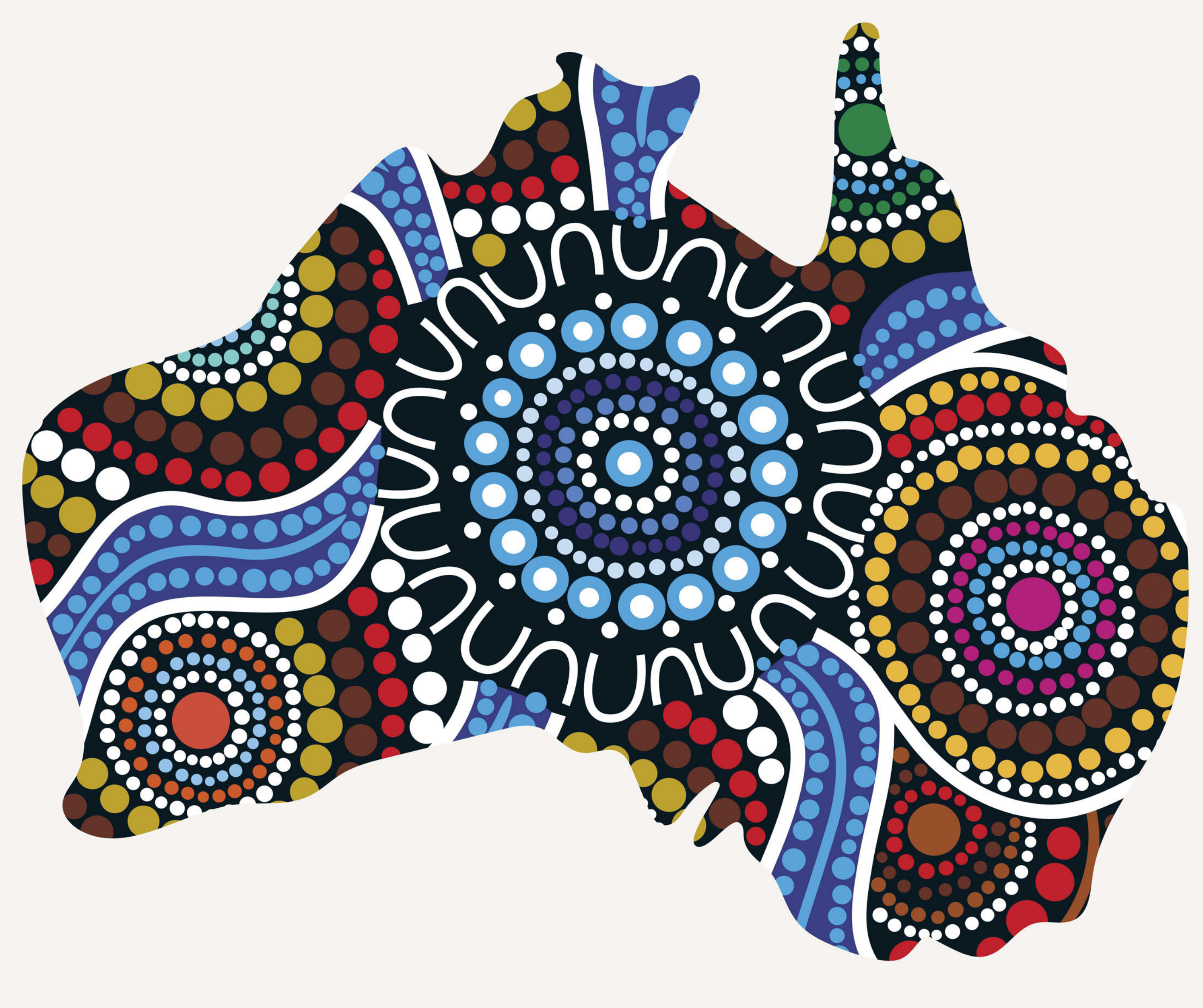

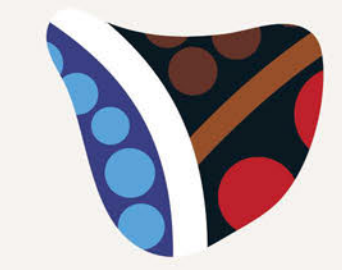

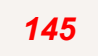

COMMONWEALTH Documents released under the Freedom of Information **ÖMBUDSMAN** 

## **STANDARD OPERATING PROCEDURE -**How to request cover page design for a report

#### **Purpose**

These SOPs should be used to support the development of cover page designs for:

- 1. Own Motion Investigations
- 2. Reports
- 3. Issues Papers
- 4. Public Statements
- 5. Other public facing communication materials that require a custom cover.

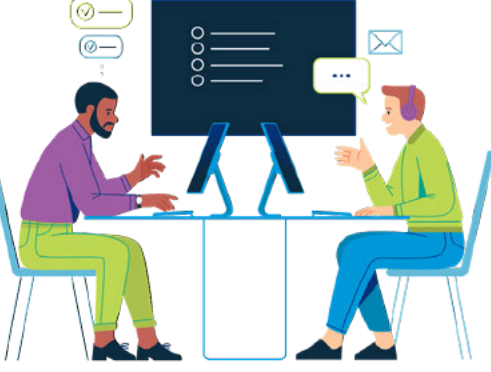

This procedure applies to any team creating the above products.

For urgent requests, please contact the Communications team and the Director, CEE.

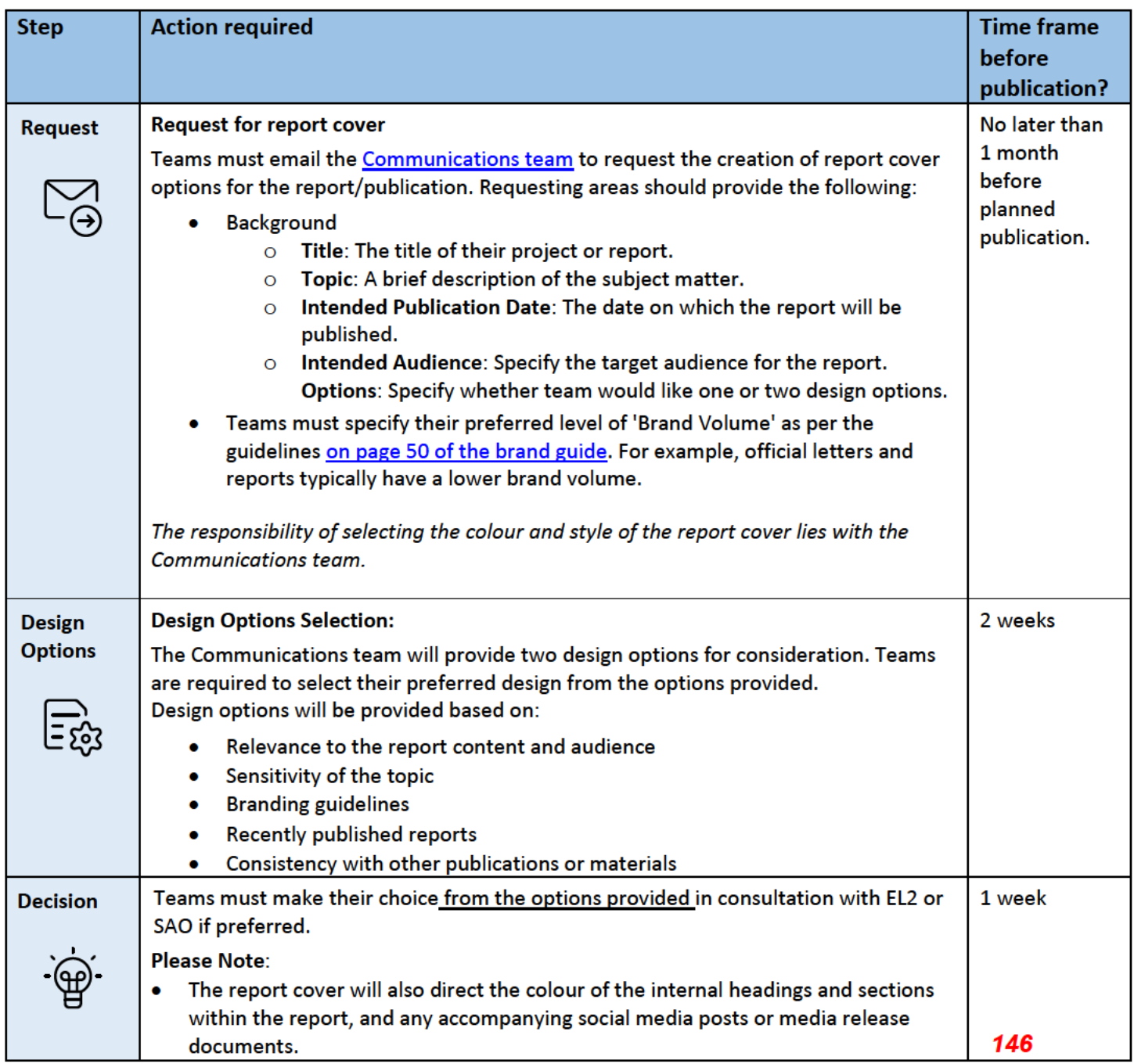

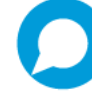

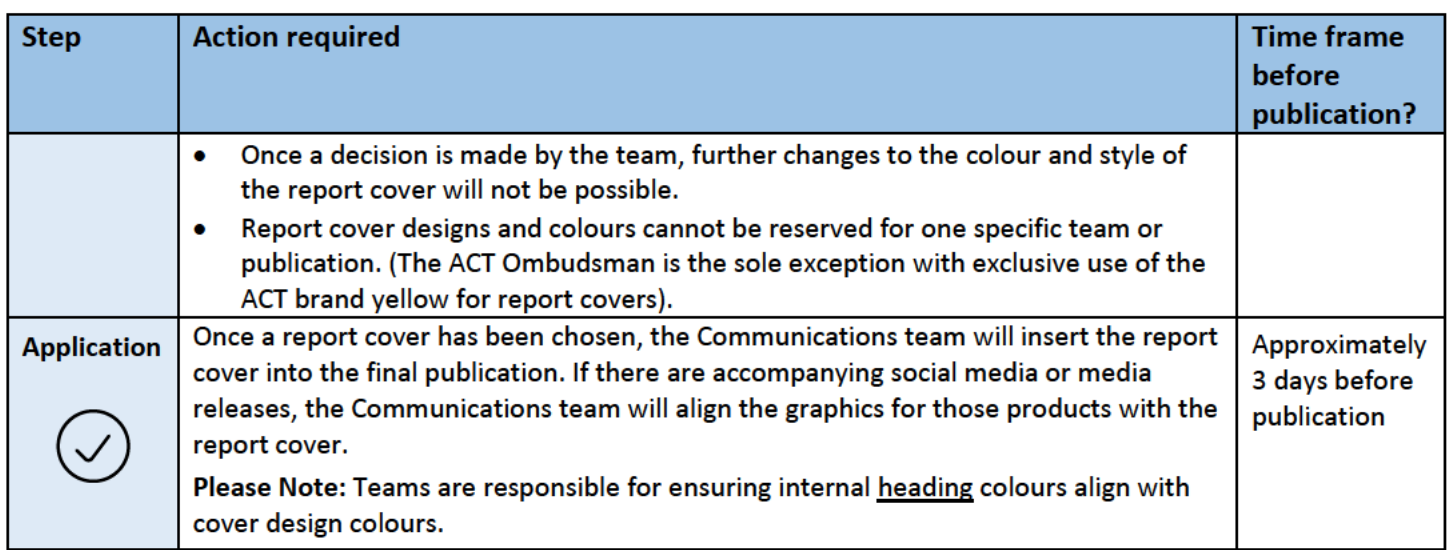

Last updated: 8 November 2023.

Review date: This procedure will be reviewed in May 2024 to ensure that this process meets the needs of the Office.

Endorsed: Lisa Collett, Chief Operating Officer, 8 November 2023.

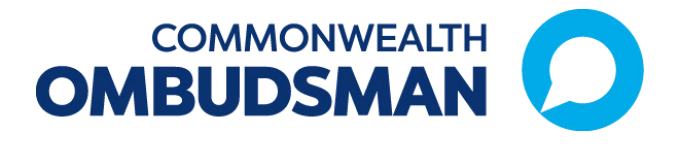

# **Accessible communication guide**

**NOVEMBER 2018** 

Revision date: 1 February 2019

## **Table of Contents**

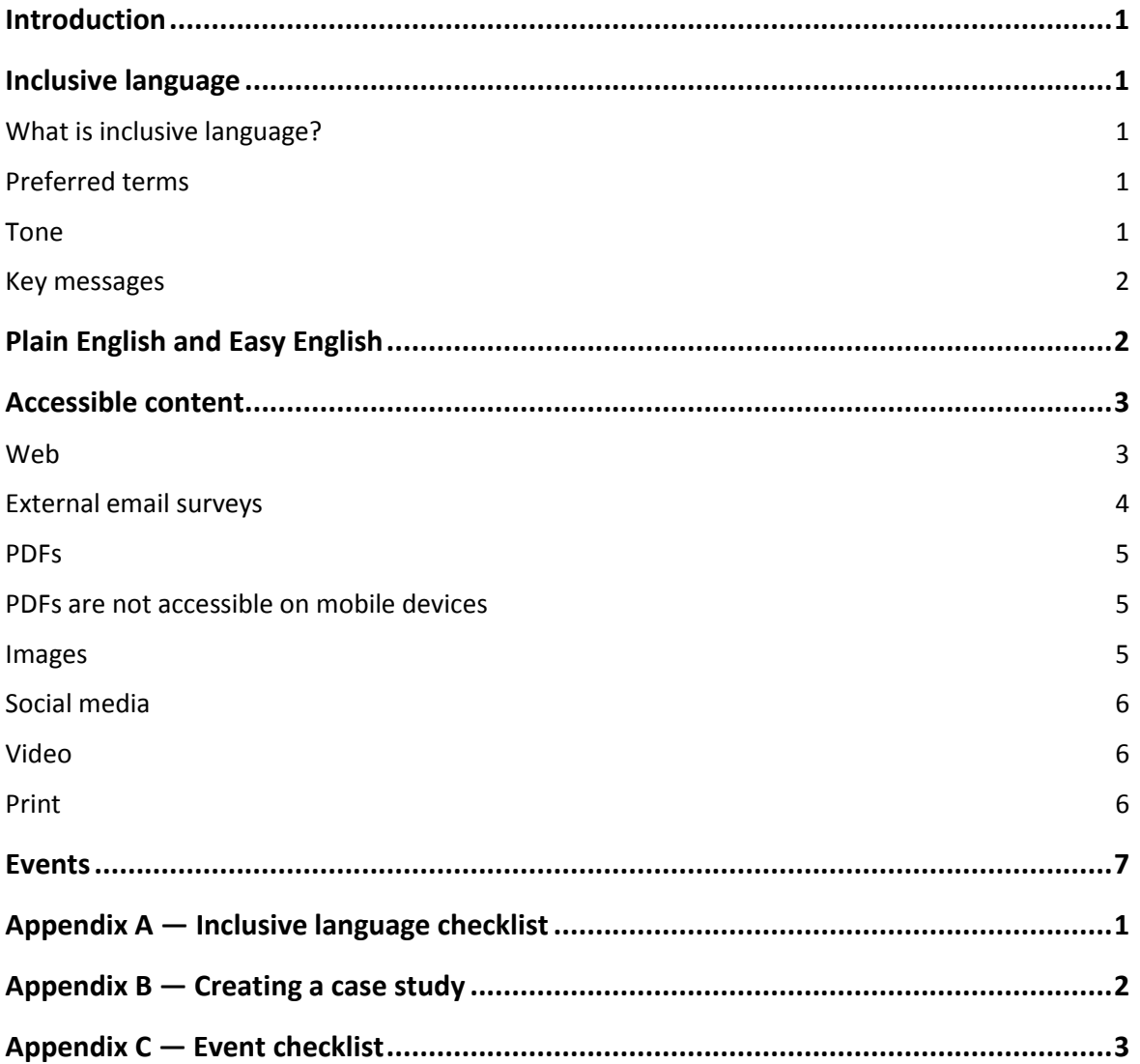

*149*
### **Introduction**

The purpose of this guide is to provide direction for the Office of the Commonwealth Ombudsman to produce content, both printed and online, that will ensure accessibility for those who approach the Office.

This guide covers the key areas which should be considered when producing communication material on behalf of the Office.

# **Inclusive language**

### **What is inclusive language?**

Inclusive language is language that avoids the use of certain expressions or words that might be considered to exclude particular groups of people.

For example, using the phrase 'person with disability' is preferable to 'disabled person'.

For each new piece of communication, use the Inclusive Language checklist at Appendix A to ensure your language is inclusive and accessible for people with disability.

### **Preferred terms**

To help with inclusive language avoid using terms that define someone by their disability, or paint their situation poorly as a result.

For example, instead of deaf person or blind person, use "person who is deaf", or "people who have low vision". Put the person first, and the impairment second.

The term wheelchair-bound is also a negative term that is commonly used. A person who uses a wheelchair is not bound by the chair; they are enabled and liberated by it, it can become an extension of their body. "Confined to a wheelchair" is equally as negative. "Wheelchair user" or "person who uses a wheelchair", should be used instead. $1$ 

See our Office's **Preferred Terms** document for a detailed guide on the correct terms to use.

### **Tone**

 $\overline{a}$ 

The Office's Style Guide calls for everyone to speak with one voice, a consistent tone to a variety of stakeholders.

### *Be unassuming*

Language should not make presumptions about the abilities or disabilities of the audience.

For example, instead of "We're here to help people like you and others with difficulty accessing our services", use "We're here for everyone, providing clear and accessible help".

<sup>1</sup> https://www.and.org.au/pages/inclusive-language.html

### *Normalise disability*

Language should not celebrate everyday actions of people with disability as out of the ordinary.

For example, instead of "Sarah has a disability, and was able to make a complaint all by herself", use "Sarah made a complaint to our Office about a delay in the NDIS..."

### **Key messages**

All key messages from the Office should be **accessible and clear**. This matters to any audience who might be concerned about communicating with the Office. The below key messages can help articulate the Office's openness to people with disability:

- We're committed to helping *everyone* if they have a complaint about a Government service.
- Talking to us won't negatively affect your standing with government services.
- If there are things you need to help us communicate with you better, just let us know.
- Our support is free and confidential.

# **Plain English and Easy English**

We use a plain English writing style to help us communicate effectively with our target audience. It is the foundation of our writing style. Plain English refers to clear and simple language that can be easily understood. Plain English makes communication material easier to understand for everyone.

In general communication material, all readers will benefit from the use of Plain English.

Communication is in plain language if the language, structure and design are so clear that the intended audience can easily find what they need, understand what they find and use that information.

*Source: International Plain Language Federation*

Plain language is a set of writing principles that not only focus on expression, but also the structure and design of documents.

Keep sentences short so the meaning is concise. Jargon, figurative speech and unnecessarily complicated words should be avoided. Unnecessary content can be a barrier between content and its objective. English that is simple and clear can better connect a person with the information they need.

As well as following our plain English guidelines, read the Office Style Guide for further information. Key points to use are:

- non-threatening language and tone
- non-discriminatory language (to avoid treating some people differently from others)
- text boxes, bullet points, coloured headings and photos to aid navigation
- a lot of white space with text in short paragraphs—this is particularly important for people who use assistive technologies to read information
- limited acronyms
- the term 'people with disability' instead of 'people with a disability'
- the terms 'Aboriginal', 'Torres Strait Islander' or 'Indigenous' instead of 'aborigine' or 'indigenous'

case studies and stories (see Appendix B for a case study structure and example).

You can find a useful guide to Plain English on the Learnhub website: https://learnhub.ssc.gov.au/. Click on the *Lynda.com* tile and then search for '*Writing in Plain English*'. The third part of the video called *make Writing Clear and Plain* is particularly relevant.

For specific communication material directed at people with intellectual disability or others with low literacy, consider the need for Easy English. Its key features are simple language and grammar, minimal punctuation, simple font, layout, and design and images that add meaning to the text (Please contact the communication team if this is relevant for your team).

Scope has published an Easy English Style Guide and Fact Sheets online.

# **Accessible content**

### **Web**

Amongst people who are using the internet, Media Access Australia research suggests 71 per cent of web users with a disability leave websites that aren't accessible to them.<sup>2</sup>

As an Office we want to make sure our communications can be easily read and understood by everyone. When writing for the web:

- Consult with the Communication Team before producing any new content pages.
- Use the Office webpage templates (this ensure consistent structure across our website).
- Always write in full. For example, Australian Federal Police not AFP.
- Use meaningful links (see further information below).
- Provide image descriptions (see further information below).

### *Use meaningful links*

Descriptive link text is crucial for many users with disabilities. Screen reader<sup>3</sup> users can navigate a website by generating a list of links on the page. If these links contain text that tells users what that link will do, they can jump directly to the target link using that list of links. However, if those links end up as a series of empty phrases like 'click here', 'read more' or 'continue' that benefit is lost. It will take significantly more hunting for visitors on screen readers to figure out which link they want to follow.

### **Tips for writing link text<sup>4</sup> :**

 $\overline{a}$ 

- Concisely describe the link's target—where it will take the reader.
- Make sure the link makes sense when read out of context.
- Use the most important words first, for example, instead of 'Learn more about barriers to inclusion in the workplace', you could simply use, 'Barriers to inclusion in the workplace.'
- If the link's purpose is to download, include details about the type and size of what will be downloaded, e.g. 'Commonwealth Ombudsman Annual Report (PDF, 7MB).'

<sup>&</sup>lt;sup>2</sup> Excluded Web Visitors Often Don't Complain - They Just Leave, Media Access Australia. https://goo.gl/gm8YVd

<sup>&</sup>lt;sup>3</sup> A screen reader is a form of assistive technology which is essential to people who are blind, as well as useful to people who are visually impaired, illiterate, or have a learning disability.

<sup>4</sup> https://www.and.org.au/pages/a-beginners-guide-to-accessible-content.html

Also, avoid using raw URL links where possible. If the link is short for example, *http://www.ombudsman.gov.au*, it may not be an issue, but a longer, more complex link such as *http://www.ombudsman.gov.au/\_\_data/assets/pdf\_file/0023/80780/* will be difficult for a screen reader user to understand where they will be taken.

### *Provide image descriptions*

Image descriptions (or Alt Text) are of benefit to those who are visually impaired as well as anyone with cognitive or learning difficulties. Image descriptions can be read aloud by screen readers (please note this is also important when using programs such as Mailchimp).

### **Tips for writing image descriptions:**

- The description should accurately reflect the content or function of the image.
- Be succinct.
- If the image contains text, replicate that text in the description.
- If the image has been used as a link, describe the link destination in the description.
- If the image serves a purely decorative purpose, it could be described as 'decorative'.

### **External email surveys<sup>5</sup>**

If you are intending on sending a survey externally, please contact the Governance Team who can provide you with access to the Office's preferred survey platform.

Best practice for screen readers and mobile devices is to have one question per page. Some survey platforms, including Survey Manager have text to speech functionality so please ensure you add this to your survey before sending it out.

You may also wish to offer telephone support for people who would prefer to complete the survey by phone, and make this clear in the introduction or cover email to your survey.

Question styles you should avoid include:

### *Likert scale questions*

Screen readers interpret the Likert scale as a table, with the answer option labels as one row and the buttons as a separate row. This can cause confusion for respondents.

### *JavaScript-based questions*

While visually interesting, these types of questions don't work well with screen readers. Some common JavaScript-driven questions are:

- Star ranking
- Image choice
- Drag-and-drop ranking
- Custom tables

 $\overline{a}$ 

<sup>5</sup> https://www.surveygizmo.com/resources/blog/accessibility-surveys-best-practices/

### **PDFs**

People using assistive technologies from a desktop or a laptop device must be able to read information contained in PDF material.

Any document created in Microsoft Word and converted into a PDF is able to be accessed by a screen reader. A scanned document as a PDF and inserted into a Microsoft Word document as an image is not.

In order to add scanned PDF documents to other documents, make sure you use the TEXT setting when you scan a document (default setting in all Office photocopiers). You should then email all documents separately to the Communication or ICT Teams so they can merge them into one document. DO NOT insert PDF documents as images as these will not be able to be read by screen readers.

### **PDFs are not accessible on mobile devices**

On mobile devices, PDFs do not comply with Web Content Accessibility Guidelines (WCAG) 2.0 due to a lack of support for document structure.

People can only use assistive technologies to read PDFs if they are using a desktop or laptop device. PDFs are also difficult for many users to access on smaller screens as they don't resize and reformat to fit the screen (reflow).

People can also be aware of how much data they use—especially on mobile devices. Downloading large files (over 1MB) can be difficult especially in regional and remote places. Users may simply choose not to open a PDF and this means information is hidden.<sup>6</sup>

To make a PDF accessible consider:

**Structure PDFs logically:** To make a PDF accessible you must make sure structural elements such as headings are marked-up so that a screen reader can follow the logical order of the content. This is called the structural hierarchy.

**Make it clear you're linking to a PDF file:** Use the link to tell your users that they are downloading a PDF and how big it is.

**Offer an alternative format to PDF:** Provide a contact (an email address) so users can request the information in a different format.

### **Images**

 $\overline{a}$ 

Our Office has a target to visually represent 10 per cent of people with disability in communications material. One in five Australians are with disability, not all are visible. Setting a target of 10 per cent of subjects used across communications material is helpful for visual inclusivity.

<sup>6</sup> https://guides.service.gov.au/content-guide/accessibility-inclusivity/#audience-diversity

### **Social media**

As with website access, social media has a high adoption rate among the disability community. Certain networks, like Twitter, can provide anonymous environments for the disability community to ask questions more freely.

Noting the Office's policy not to handle complaints through social media, social media can still provide a good forum for people to get assurance that our Office is the right place for them to direct their complaint.

Twitter and Facebook provide avenues to make content more accessible to all users. All Office communications via social media should seek to:

- add descriptive captions to photos on Facebook
- add closed captions to Facebook videos
- add closed captions and audio descriptions to YouTube videos.

### **Video**

Captions and audio descriptions can make videos more accessible to people with hearing and vision impairments respectively. The Office's policy is to use closed captions and audio descriptions.

Media Access Australia provides how-to guides on each:

**Captions:** https://mediaaccess.org.au/web/how-to-caption-a-youtube-video

**Audio descriptions:** https://mediaaccess.org.au/web/how-to-audio-describe-a-youtube-video

Please see the communication team if you are producing a video.

### **Print**

Print design should keep the following principles in mind to assist people with vision impairment:

- Text should be large enough for comfortable reading (11pt for documents, 13pt minimum for flyers and brochures).
- The colour contrast of text needs to be clear, pay attention to strong or confusing backgrounds or light text.
- Choose paper that isn't see-through (at least 100gsm) and use matt paper only. Shiny paper can make a document hard to read.
- Always use a short and simple title.
- Use headings and sub-headings to break up any information.

Please see the communication team for printing of any external products.

### *Use of colour<sup>7</sup>*

**Do**

- use high contrast colours, so your text stands out
- use some colours as a background, but not as a typeface, for example, yellow
- make white writing big and bold
- use a solid dark background.

#### **Do not**

- overuse bright colours
- use a lot of different colours in the one document.

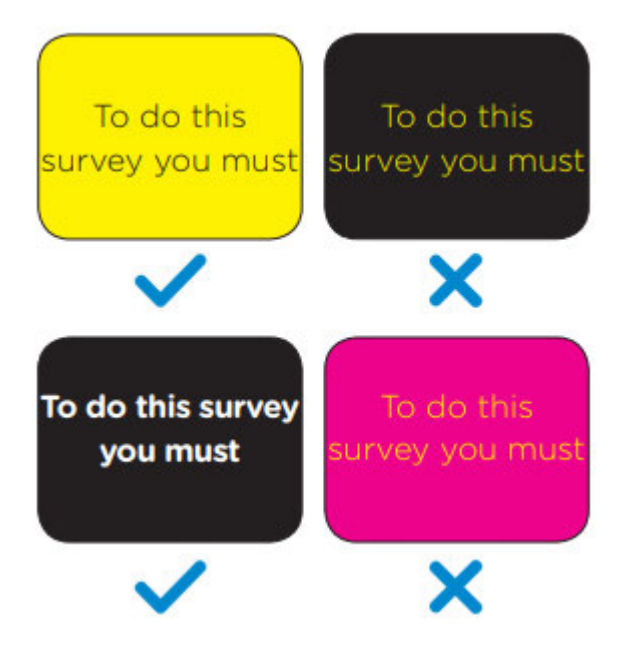

### **Events**

 $\overline{a}$ 

When organising an event, whether it's a meeting with external stakeholders in the office, an external forum or the team Christmas party, there are a few considerations to make to ensure it can be enjoyed by everybody.

See Appendix C for an event checklist that will ensure considerations have been made to ensure the event is accessible.

<sup>7</sup> https://www.scopeaust.org.au/information-resources-hub/resources-download/

# **Appendix A — Inclusive language checklist**

For each piece of communication, use this checklist to ensure your language is inclusive and accessible.

### **Inclusive language checklist**

- $\Box$  Uses language that refers to people first, before any disability they might have
- $\Box$  Uses our Preferred Terms
- $\Box$  Avoids unhelpful or hurtful terms (e.g. 'disabled person')
- $\Box$  Avoids language that pities people
- $\Box$  Avoids language that confines people to their disability (e.g. wheelchair bound)
- $\square$  Doesn't celebrate everyday activities of people with disability as 'special'
- $\square$  Doesn't assume the audience has specific disability
- $\Box$  Uses plain and simple language with clear headings

# **Appendix B — Creating a case study**

### **Guide to structuring the narrative**

*Opening sentence:* Introduce the person, and the context of their complaint.

*Follow up sentence:* Explain how their situation impacted their life/work.

*Along comes the Office:* Describe how they interacted with the Office.

*Impact sentence:* What happened as a result? What was the tangible impact?

#### **Example:**

Tessa held both hospital and general treatment cover with insurer JKL. She decided to keep her general treatment policy with JKL, as she was satisfied with her dental and physiotherapy benefits, but to transfer her hospital insurance to insurer PQR.

Three months later, Tessa had a dental appointment so she contacted JKL to check the benefits under her general treatment policy. On calling the insurer, she was surprised to find her JKL general treatment policy had been cancelled at the same time as her hospital policy. Tessa had not received any arrears notices or cancellation letters from JKL nor had she been contacted by the insurer in the previous three months.

The insurer would not assist Tessa in reversing the cancellation so Tessa contacted our Office for assistance.

We contacted JKL and asked why they had cancelled both Tessa's hospital and general treatment policies. JKL stated they had received a cancellation request from PQR which did not specify whether the cancellation was for the hospital policy or both. Therefore JKL cancelled both policies and refunded the excess premiums to Tessa's bank account.

Following our referral, JKL restored Tessa's general treatment policy from the date it had been incorrectly cancelled. She was able to continue her cover and receive benefits for her upcoming dental appointment.

# **Appendix C — Event checklist**

### **Event accessibility checklist <sup>8</sup>**

When organising an event, whether it's a board meeting, an annual conference, or the team Christmas party, there are a few small considerations to make to ensure it can be enjoyed by everybody.

The information below is an overview of considerations that should be made to accommodate people with disability. It is by no means exhaustive, but is a good place to start when planning your event. Always remember to ask each attendee about their unique requirements; never assume.

### **Choosing a venue**

- $\Box$  Ensure entrances, lifts, ramps and corridor widths comply with Australian Standards. Ensure automatic doors at entrance are available and functioning.
- $\Box$  Ensure accessible bathrooms are available. Check that the bathrooms are functioning, clear of clutter, and can be easily accessed.
- $\Box$  Choose a venue that can be easily accessed by public transport.
- $\Box$  Make sure your venue understands the laws surrounding service animals in Australia.
- $\Box$  Check that the acoustics of the venue are adequate, and that noise from external sources (traffic, crowds, other events, etc.) do not interfere.

### **Invitations**

 $\overline{a}$ 

- $\Box$  Ask attendees to advise of any accessibility requirements when registering so that these adjustments are managed as a part of the event. Outline the accessibility features of the venue you have chosen.
- $\Box$  Ensure digital invitations are accessible. If physical invitations are provided, ensure attendees can easily access accessible digital versions.
- $\Box$  Ensure that guests and participants can register for the event in a range of ways, including by telephone, by email or online. If using an online form or third party booking service, make sure it is accessible.
- $\Box$  Provide information about accessing the venue, including accessible parking, general parking, public transport, and venue drop off points.
- $\Box$  For ticketed events, Companion cards and similar services should be honoured.

<sup>&</sup>lt;sup>8</sup> Checklist sourced from Australian Network on Disability: https://www.and.org.au/pages/eventchecklist.html

### **Marketing and communications**

- $\Box$  Written material should be available in alternative formats, as required, before and after the event (e.g. braille, large print, audio, electronic).
- $\Box$  Signage, presentations and written material should have accessible contrast levels.
- $\Box$  Make written material available in Plain English/Easy English alternatives.

#### **Wayfinding**

- $\Box$  Ensure that your event venue is accessible. Is there level access? Do signs and elevators have braille signage? Are there sufficient Tactile Ground Surface Indicators (TGSIs)?
- $\Box$  Wayfinding materials should be simple and easy to read (clear directions, appropriate signage).
- $\Box$  The MC or event organiser should provide a verbal explanation of the layout of the venue at the start of the event. This should include the layout of the room and directions to toilets, meal areas, breakout rooms and fire exits.

#### **Room arrangement**

- $\Box$  Book Auslan interpreters as needed, and reserve seats in front to enable a clear view for people who are deaf and hard of hearing.
- $\Box$  Provide sufficient space between tables for wheelchair access.
- $\Box$  Ensure table height is accessible to wheelchair users and people of short stature. This includes refreshment tables and buffets.
- $\Box$  For standing events, provide some chairs for people who may experience fatigue.
- $\Box$  Venue should be clear of obstacles, and trip hazards such as cables should be removed or taped down.
- $\Box$  Provide guests with access to a separate, quiet area to allow them to take a break, if needed.

### **Audio visuals**

- $\Box$  Avoid strobe lighting or flashing lights.
- $\Box$  Provide a wheelchair ramp to the stage (if required) and ensure it complies with Australian Standards.
- $\square$  Provide adjustable height microphones, or lapel microphones if required.
- $\Box$  Ensure a hearing loop is available.
- $\Box$  Provide space for Auslan interpreters (if required). Ensure interpreters are positioned in a well-lit area and clearly visible to the audience.
- $\Box$  Provide live captioning (available through Ai-Media). This involves having an adequate internet connection available for attendees to connect to through their personal devices, as well as a phone line to connect the captioners.
- $\Box$  Venue should be evenly lit throughout.

# Adding alternative text to documents

An accessible PDF is a tagged electronic document that allows readers to use accessibility software to receive information. An accessible PDF is a document that can be read and easily accessed by people who require the use of assistive technology and text to voice.

One component of an accessible PDF is the use of alt text (alternative text). It is words that sit behind digital images, graphs and tables. Good alt text explains what an image, graph or table would tell you if you had your eyes closed. The text is used by assistive technologies such as a screen reader to increase accessibility to digital content.

**Staff are required to ensure alternative text is included in any document produced by the office (both internal and external). This is to be completed in the word file, prior to creating the PDF version. The Communication Team will then complete an accessibility check in Adobe Acrobat.** 

### **Instructions**

### **STEP 1: Add alt text to images, graphs and tables**

Please note all tables, graphs and images **must** include alternative text. To include alt text to your document follow the steps listed below:

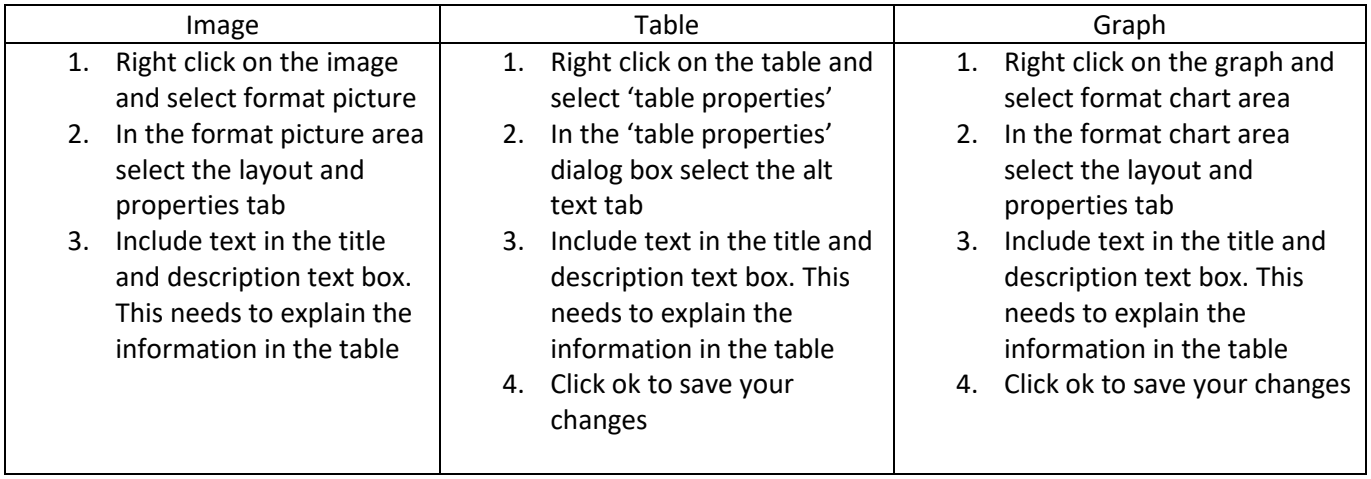

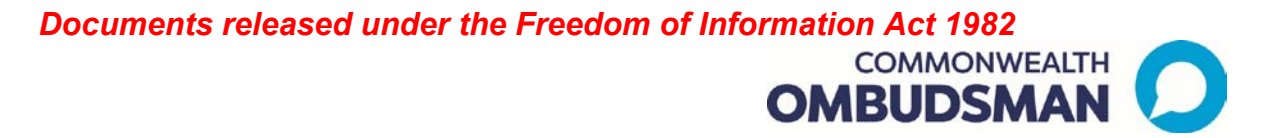

#### **STEP 2: Convert the word document to a PDF**

- 1. Save as Adobe PDF
- 2. Click on options
- 3. Tick all of the boxes and ok to save

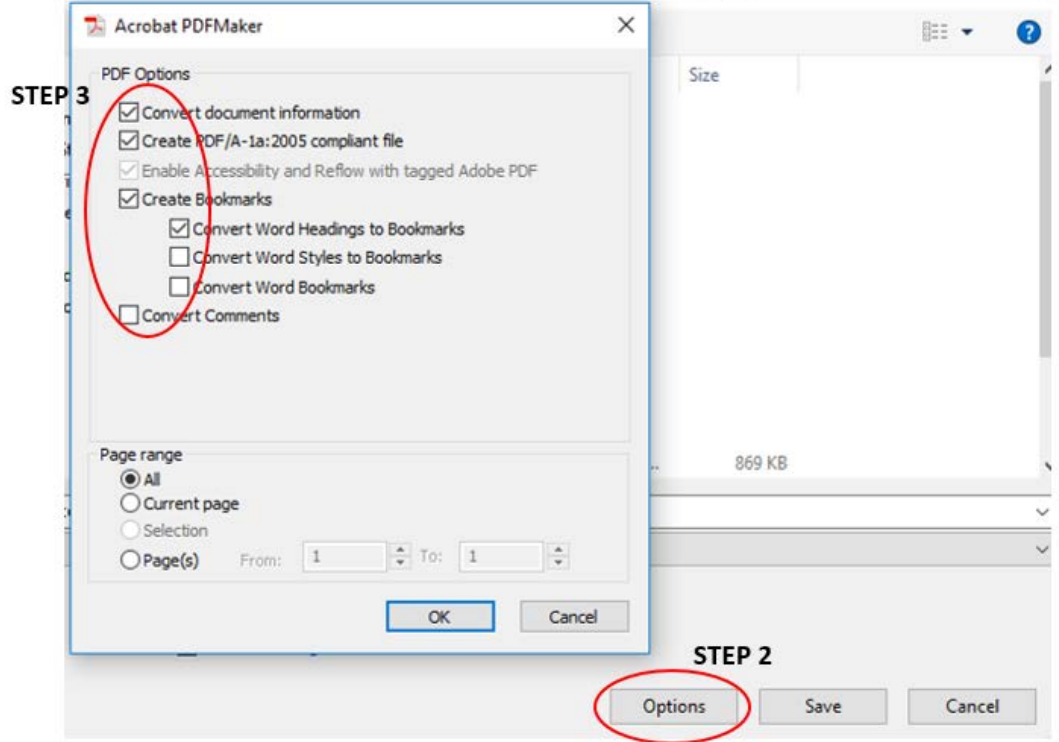

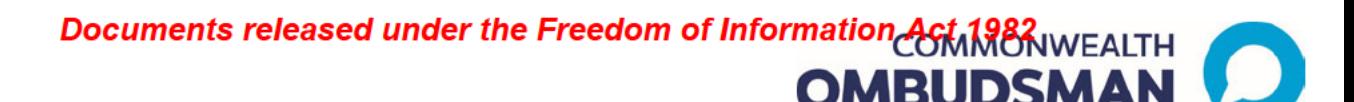

# Governance framework for Office terminology

# **Overarching Office terminology ownership**

# **Communication Team**

- Style Guide-how we write as one office
- Preferred Terms-language to be used across all forms of Office communication
- Glossary of terms (public facing) glossary of core office terms for public reference

**Business Intelligence Coordination** 

• Data dictionary-provides a definition and appropriate use of terms (specific to reporting)

### Process for updates and/or amendments

To ensure consistency across the Office, any changes to the above documents are to be channelled through the correct teams. If you identify any changes you consider are necessary to any of the terms included in these documents, please send your requested changes and/or amendments to the relevant email addresses below.

Communication Team-S 47E Business Intelligence Coordination-S 47E

In doing so, please ensure you consider any broader implications of your change:

- Does it impact more than one of the above documents? Please ensure you consult all relevant areas
- Does changing the term require system changes  $\binom{8}{1}$ , PowerBI)? How will these changes be delivered, prioritised and resourced?
- What is the reason for the change? Is it required to correct an inconsistency or error in our reporting? Is a new term proposed to ensure we communicate in clearer language?

# *Documents released under the Freedom of Information Act 1982* **OMBUDSMAN**

- Will changing language impact our reporting? If so, should this occur at a particular time to minimise inconsistencies in comparison with historical data? For further considerations of this issue click here.
- Has there been a change to how agencies speak i.e. terms relevant to their office which we use i.e. Disability Support Pension etc.

### **Branch specific glossaries**

The above documents are whole-of-Office documents reflecting terms that are used broadly across the Office. Importantly, such terms must have only one meaning, and cannot be used differently by different teams.

However, there are terms that have a specific meaning relevant only to particular business areas. These might be terms we use internally (e.g. describing processes relating to Defence abuse or reportable conduct) or common terms relevant to one particular agency or industries we oversee (e.g. language relating to the Department of Human Services or the private health insurance industry).

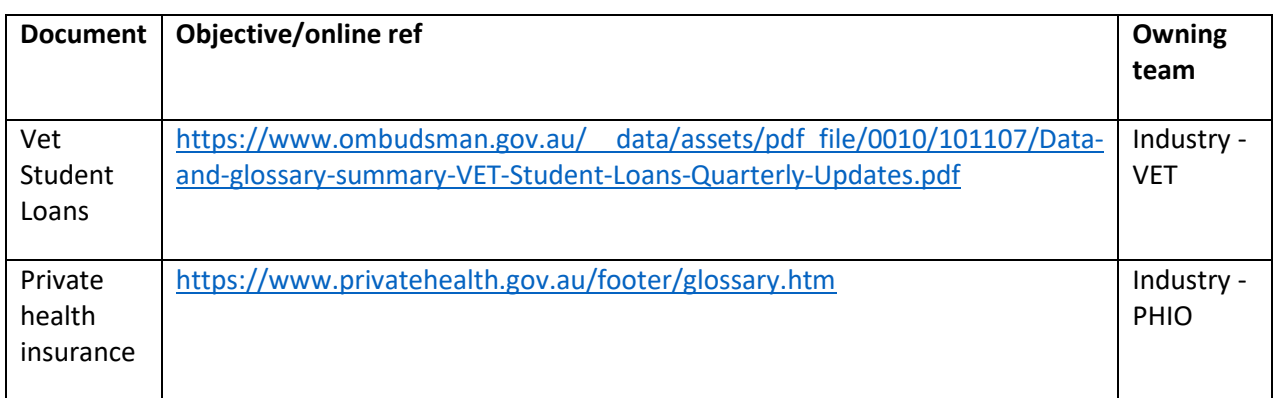

The following is a list of area-specific glossaries in use within the Office:

These documents should **not** include definitions (even identical ones) of the terms included in the whole-of-Office documents, but rather should link back to those documents. This will ensure that multiple definitions of the same term are not created.

The owning team is responsible for updating these documents as may be required. While this is a matter for the owning team, care should be given to changing any terminology in a way that has any impact on our systems, data or reporting.

Should the owning team consider that a term in the whole-of-Office documents, this should be raised with the relevant central team outlined above.

### Documents released under the Freedom of Information Act 1982

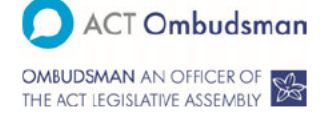

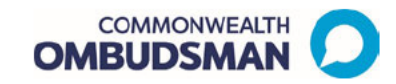

### New terminology-October 2019

Below is a list of new terminology to be applied to all public contact with the Office.

Some changes will not be reflected in  $\frac{1}{8}$  47 for example,  $\frac{1}{8}$  47 will continue to use the language of  $\frac{1}{8}$  47 and Other changes, s 47 and  $\frac{1}{2}$  and  $\frac{1}{2}$  taken, will be made, but this has not yet occurred. However, the new terms are to be used in any engagement with the publicsuch as  $\bf s$   $\bf 47$ spoken or written.

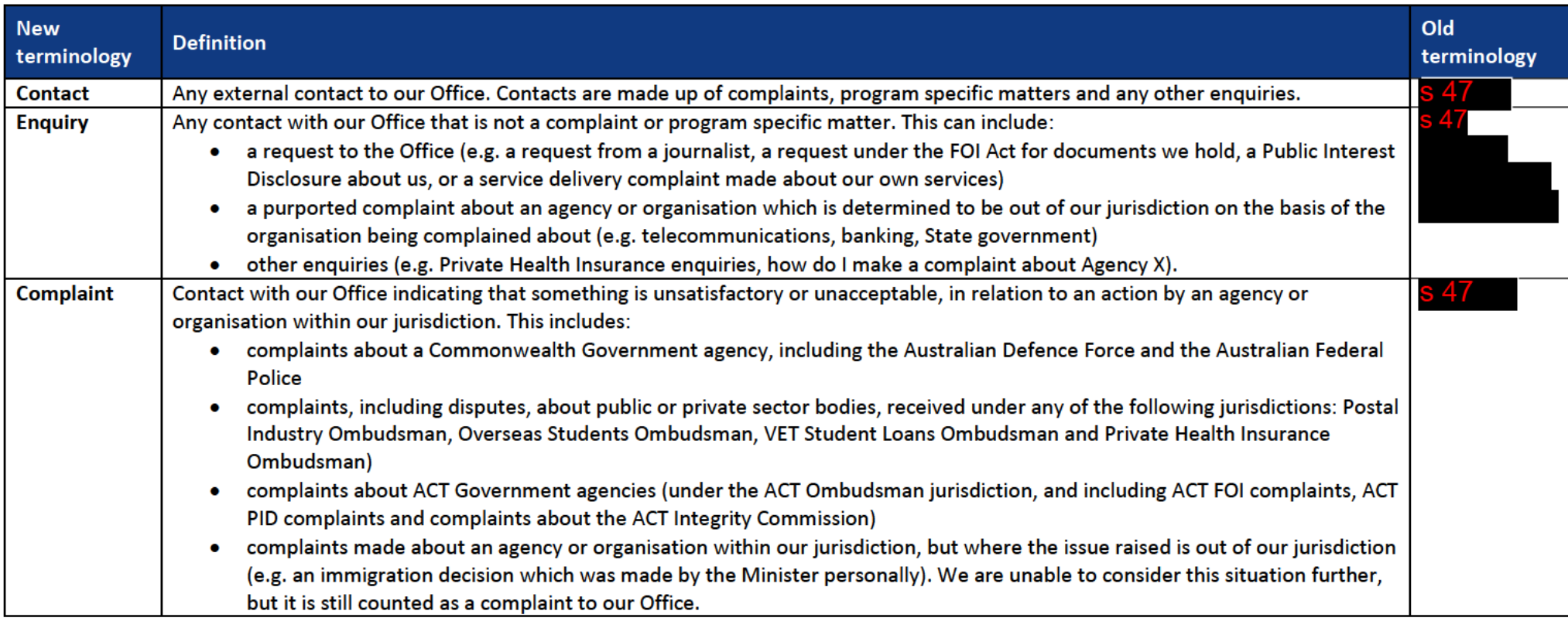

### **Documents released under the Freedom of Information Act 1982**

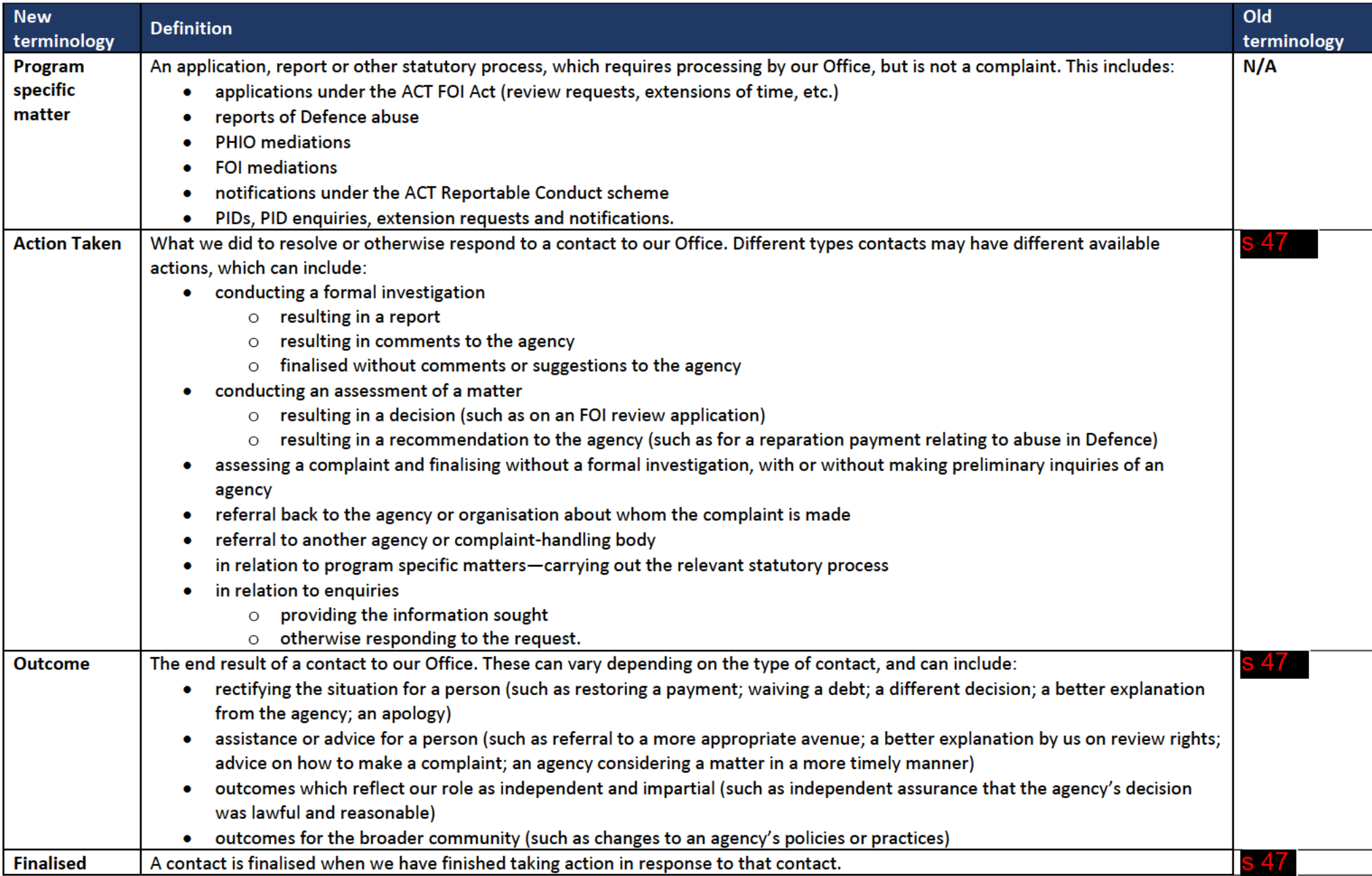

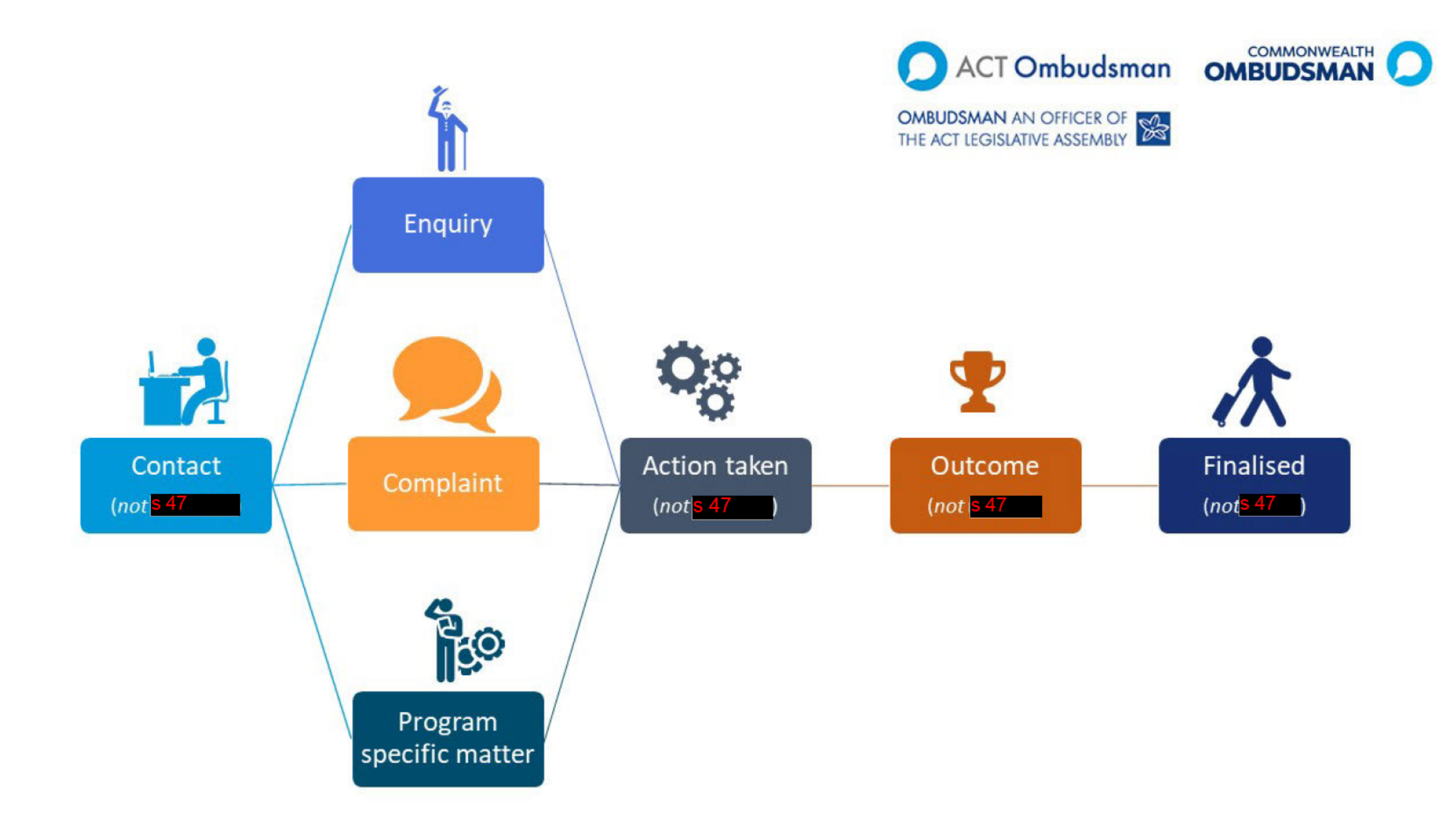